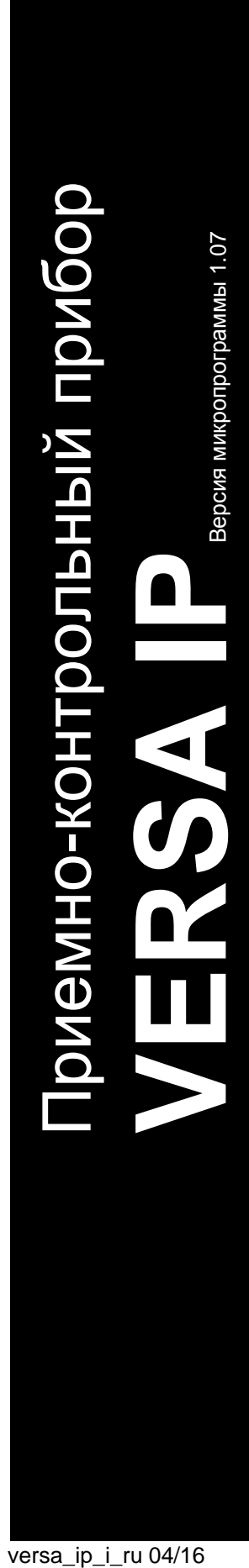

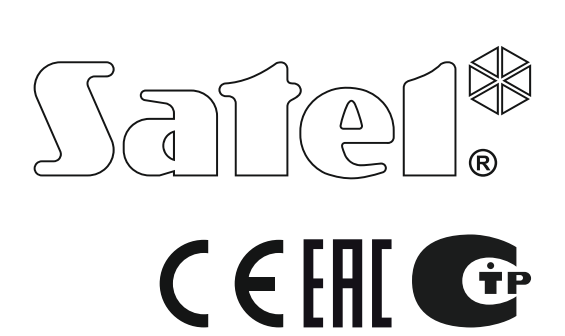

# **РУКОВОДСТВО ПО УСТАНОВКЕ**

SATEL sp. z o.o. ул. Budowlanych 66 80-298 Gdańsk POLAND тел. +48 58 320 94 00 www.satel.eu

# **ПРЕДУПРЕЖДЕНИЯ**

Установка системы охранной сигнализации должна производиться квалифицированным персоналом.

Во избежание риска совершения возможных ошибок, которые могут привести к неправильной работе оборудования или даже к его повреждению, необходимо до установки устройства ознакомиться с настоящим руководством.

Все электросоединения должны производиться только при отключенном электропитании.

Запрещается вносить в конструкцию модуля какие-либо неавторизованные производителем изменения и самостоятельно производить его ремонт, так как это однозначно с потерей гарантийных прав.

Компания SATEL ставит своей целью постоянное совершенствование качества своих изделий, что может приводить к изменениям в технических характеристиках и программном обеспечении. Информацию о введенных изменениях Вы можете найти на веб-сайте: http://www.satel.eu

#### **Декларации соответствия находятся на сайте www.satel.eu/ce**

В руководстве используются следующие обозначения:

- примечание,
- 
- важная информация предупредительного характера.

# **Изменения, введенные в версии микропрограммы 1.07**

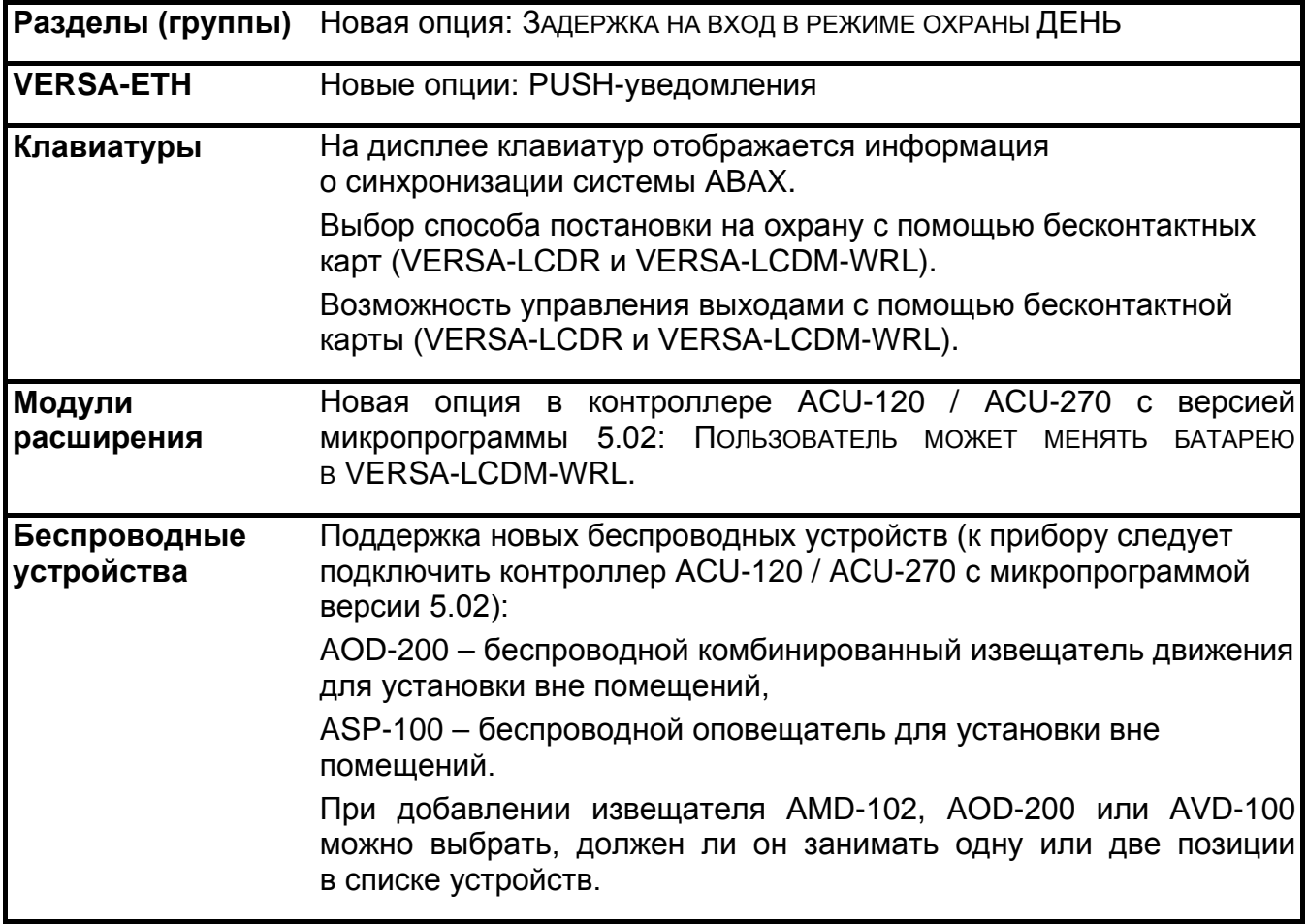

# СОДЕРЖАНИЕ

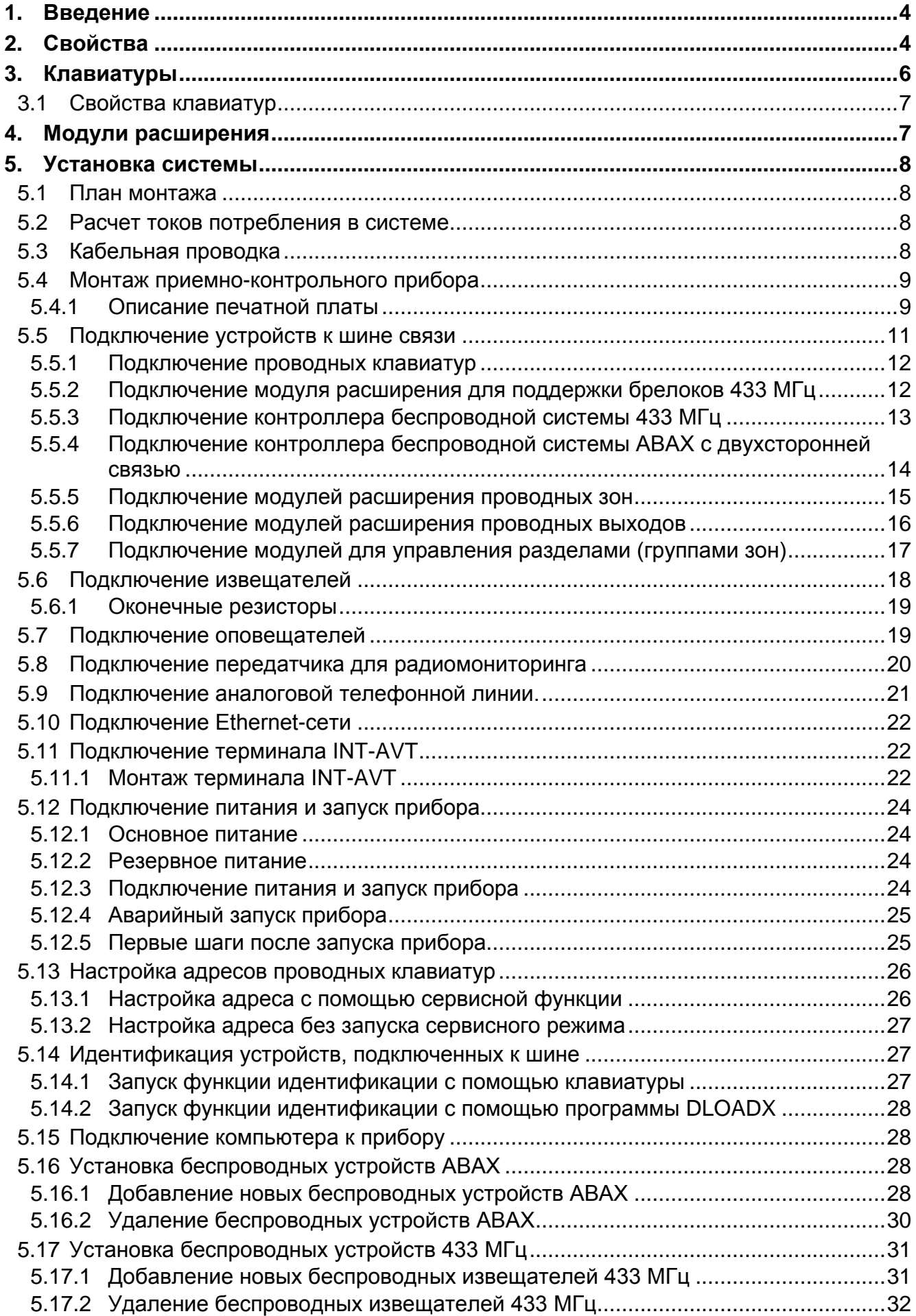

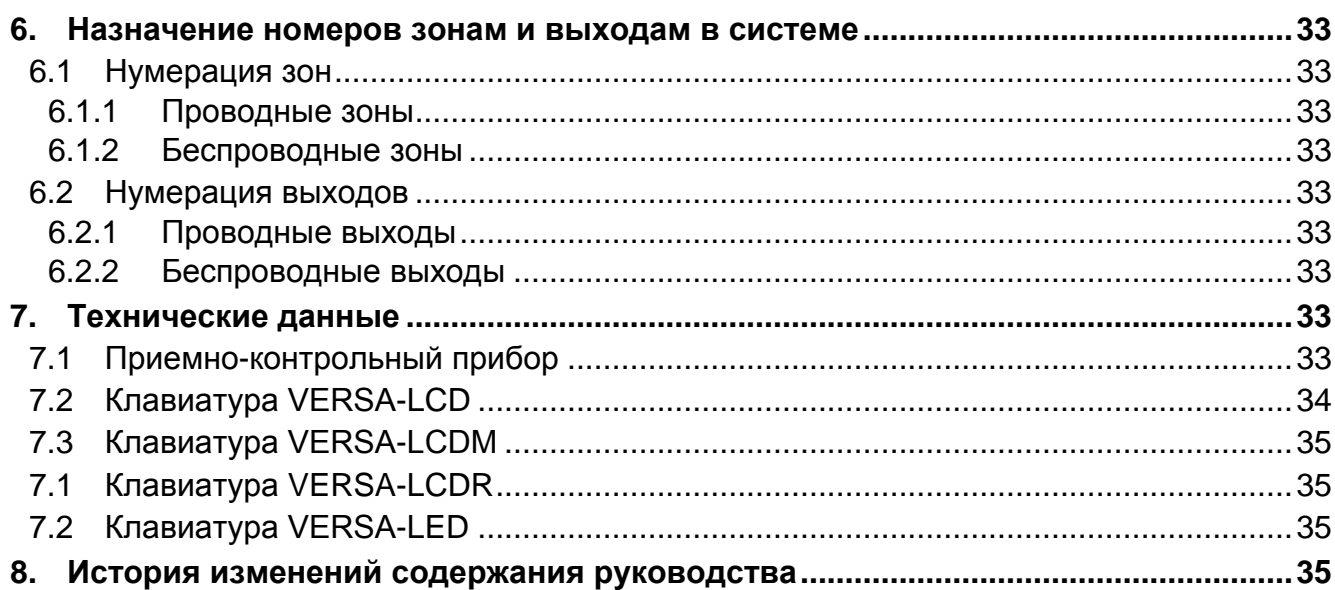

# <span id="page-5-0"></span>**1. Введение**

Настоящее руководство содержит описание приемно-контрольного прибора VERSA IP, а также способа его установки. Также в руководстве можно найти информацию о совместимости оборудования с прибором и о способе его подключения.

Прибор VERSA IP удовлетворяет требованиям стандартов: EN 50131-1 Grade 2, EN 50131-3 Grade 2, EN 50131-6 Grade 2, EN 50130-4 и EN 50130-5 Класс II.

# <span id="page-5-1"></span>**2. Свойства**

#### **Структура системы**

- 2 раздела (группы зон).
- Возможность назначения зоны в два раздела.

## **Зоны**

- 4 программируемые проводные зоны на главной плате прибора:
	- поддержка извещателей с нормально разомкнутыми (NO) и нормально замкнутыми (NC) контактами, а также извещателей движения рольставни и вибрационных,
	- поддержка шлейфов EOL и 2EOL.
- Максимальное количество программируемых зон: 30.
- 20 типов реакций.
- Тамперный вход типа NC на главной плате прибора.

#### **Выходы**

- 5 программируемых проводных выходов на главной плате прибора:
	- 2 силовых выхода,
	- 2 слаботочных выхода типа OC («открытый коллектор»),
	- 1 релейный выход.
- Максимальное количество программируемых выходов: 12.
- <span id="page-5-2"></span>• Осуществляемые функции: 22.
- Возможность управления передатчиком радиомониторинга с помощью слаботочных выходов на главной плате (поддержка формата PC-16 OUT).
- 3 выхода питания на главной плате прибора.
- Выход на главной плате прибора для подключения, установленного в корпус специализированного пьезоэлектрического преобразователя (звуковая сигнализация).

## **Шина связи**

• Возможность подключения клавиатур и модулей расширения.

## **Связь:**

- Встроенные интерфейсные модули связи:
	- телефонный аналоговый;
	- Еthernet.
- Встроенный модем 300 bps.

#### **Мониторинг**

- Отправка событий на два ПЦН:
	- несколько форматов связи (в том числе Contact ID и SIA),
	- 4 идентификатора.
- Отправка кодов событий на ПЦН с помощью:
	- телефонной аналоговой линии,
	- Ethernet-сети.
- Определение приоритета каналов мониторинга событий.

#### **Оповещение**

- Оповещение о событиях на 8 телефонных номеров в виде:
	- 16 голосовых сообщений,
	- 64 текстовых сообщений.
- Оповещение о событиях с помощью электронных писем, на 8 адресов.
- Информация для пользователей приложения VERSA Control о событиях с помощью PUSH-уведомления.

#### **Удаленное управление с помощью телефона**

- Проверка состояния системы охранной сигнализации.
- Управление системой охранной сигнализации с помощью.
- Возможность определения макрос-команд, облегчающих удаленное управление системой с помощью телефона, для запуска ряда различных функций.
- Дружественное к пользователю голосовое меню.

#### **Мобильное приложение VERSA Control**

- Управление системой охранной сигнализации с помощью мобильных устройств:
	- управление системой охранной сигнализации,
	- проверка состояния системы.

#### **Звуковая верификация тревоги**

- Двухсторонняя звуковая верификация тревоги (прослушивание / голосовая связь).
- Поддержка терминалов INT-AVT (версия, выпускаемая с 1-го декабря 2014).

#### **Журнал событий**

• 2047 событий.

#### **Пользователи**

- 30 пользователей.
- Возможность назначения пользователю:
	- пароля,
	- бесконтактной карты (пассивного транспондера 125 кГц, который может иметь вид карты, брелока и пр.),
	- радиобрелока удаленного управления.
- Полномочия, определяющие уровень доступа к системе.

#### **Таймеры**

- 4 таймера, позволяющих автоматически:
	- включать /выключать режим охраны в разделах (группах зон),
	- управлять выходами (включение/выключение света, система полива и пр.).

#### **Настройка**

- Локальная настройка:
	- клавиатура,
	- компьютер с установленной программой DLOADX, подключенный к USB-порту прибора (настройка системы охранной сигнализации),
	- компьютер с установленной программой VG-SOFT, подключенный к USB-порту прибора (настройка встроенного голосового модуля).
- Удаленная настройка с помошью компьютера с установленной программой DLOADX при использовании:
	- телефонной сети (модем),
	- Ethernet-сети.

## **Главная плата**

- Встроенный коммуникационный Ethernet-модуль.
- Встроенный голосовой модуль:
	- почти 13 минут для сообщений, используемых в голосовом меню,
	- более 4 минут для сообщений, используемых для телефонного уведомления (сообщение может длиться до 16 секунд).
- Разъем USB MINI-B, позволяющий осуществлять:
	- локальную настройку с помощью компьютера с установленной программой DLOADX / VG-SOFT,
	- обновление микропрограммы прибора и встроенных модулей.
- Электрическая защита всех проводных зон и выходов, а также шины связи.
- Встроенный импульсный блок питания с защитой от короткого замыкания, оборудованный системой контроля состояния аккумулятора и отключения разряженного аккумулятора.
- Съемные монтажные клеммы.

# <span id="page-7-0"></span>**3. Клавиатуры**

Компания SATEL выпускает следующие модели клавиатур, совместимых с приемноконтрольным прибором VERSA IP:

**INT-TSG** – проводная клавиатура с сенсорным дисплеем,

<span id="page-7-1"></span>**INT-TSH** – проводная клавиатура с сенсорным дисплеем,

**VERSA-LCD** – проводная ЖКИ-клавиатура с механическими кнопками,

**VERSA-LCDM** – проводная ЖКИ-клавиатура с механическими кнопками,

- <span id="page-7-2"></span>**VERSA-LCDR** – проводная ЖКИ-клавиатура с механическими кнопками и встроенным считывателем бесконтактных карт,
- **VERSA-LCDM-WRL** беспроводная ЖКИ-клавиатура с механическими кнопками и встроенным считывателем бесконтактных карт (поддерживается контроллерами ACU-120 и ACU-270),

**VERSA-LED** – проводная светодиодная клавиатура с механическими кнопками.

Клавиатуры выпускаются в нескольких вариантах с разным цветом подсветки клавиш и дисплея. Последние дополнительные буквы в названии клавиатуры информируют о цветовой версии (напр. VERSA-LCD-GR – зеленый цвет дисплея и подсветки клавиш; VERSA-LCDM-WH – белый цвет).

*Информацию о клавиатурах INT-TSG, INT-TSH и VERSA-LCDM-WRL можно найти в руководствах, поставляемых с этими устройствами.*

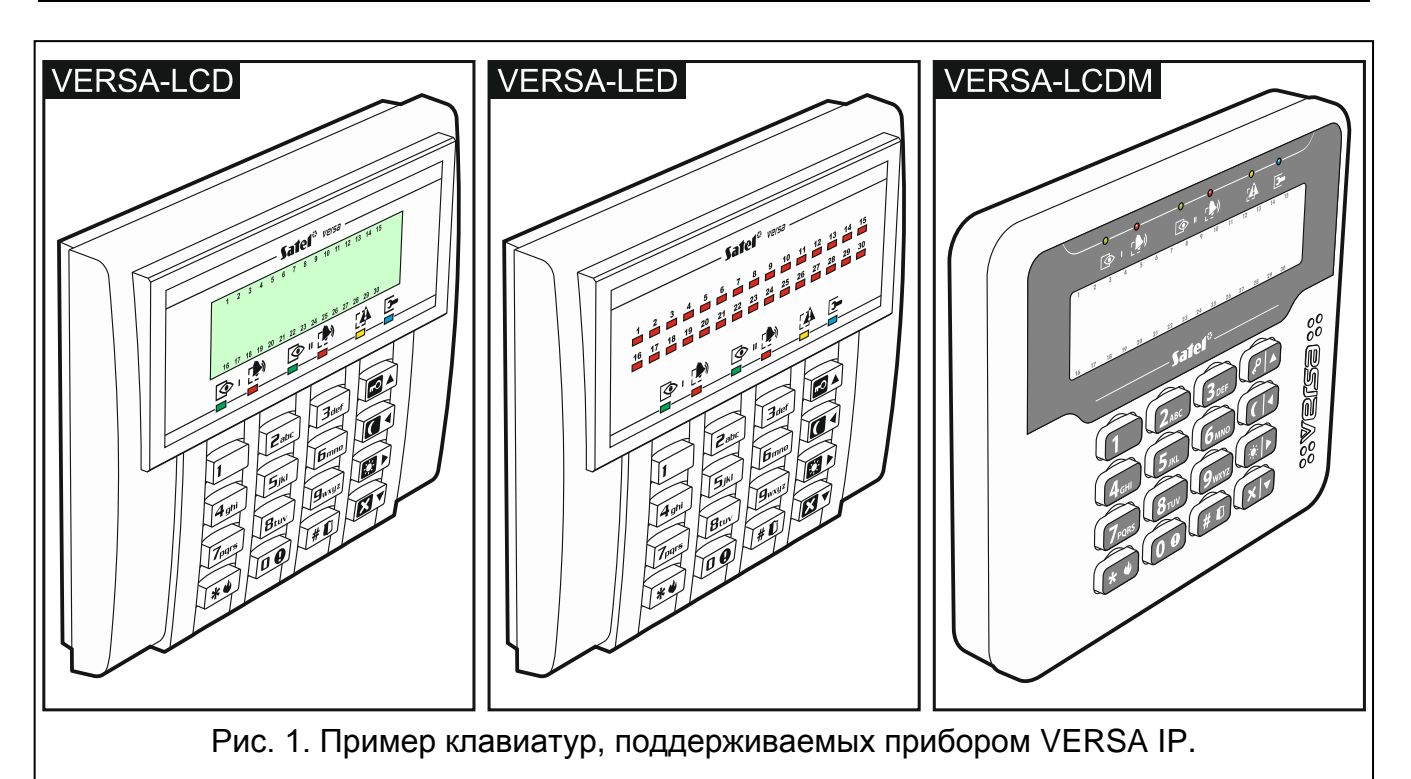

# <span id="page-8-0"></span>**3.1 Свойства клавиатур**

- Дисплей 2 х 16 знаков с подсветкой. VERSA-LCD / VERSA-LCDM
- Светодиоды, информирующие о состоянии зон. VERSA-LED
- Светодиоды, информирующие о состоянии разделов (групп зон) и системы.
- 12 клавиш с обозначениями согласно телефонному стандарту для ввода данных.
- 4 дополнительные клавиши для навигации по меню и для постановки/снятия с охраны.
- Подсветка клавиш.
- <span id="page-8-2"></span>• Встроенный считыватель бесконтактных карт. VERSA-LCDR
- Тамперный контакт, реагирующий на вскрытие корпуса и отрыв от монтажной поверхности.

# <span id="page-8-1"></span>**4. Модули расширения**

- **INT-RX-S / INT-RX. Модуль расширения для поддержки радиобрелоков 433 МГц.**  Он позволяет управлять системой охранной сигнализации с помощью брелоков 433 МГц.
- **VERSA-MCU. Контроллер беспроводной системы 433 МГц.** Он обеспечивает возможность управления системой охранной сигнализации с помощью радиобрелоков 433 МГц и применения в системе охранной сигнализации беспроводных извещателей 433 МГц.
- **ACU-120 / ACU-270 / ACU-100 / ACU-250. Контроллер беспроводной системы ABAX.**  Он обеспечивает возможность управления системой охранной сигнализации с помощью радиобрелоков ABAX и применения в системе охранной сигнализации беспроводных устройств АВАХ с двухсторонней связью.
- **INT-E / CA-64 E / CA-64 EPS. Модуль расширения зон**. Он позволяет расширить систему на 8 программируемых проводных зон.
- **INT-O / INT-ORS / CA-64 O / CA-64 OPS. Модуль расширения выходов.** Он позволяет расширить систему на 8 программируемых проводных выходов.
- **INT-CR / INT-IT-2 / INT-IT. Модуль для управления разделами (группами зон).** Он позволяет осуществить постановку на охрану, снятие с охраны и сброс тревоги в разделах (группах зон) с помощью карт, брелоков или других пассивных транспондеров.

# <span id="page-9-0"></span>**5. Установка системы**

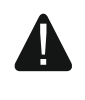

**Все электросоединения должны производиться только при отключенном электропитании.**

Для выполнения монтажа понадобятся:

- отвертка плоская 2,5 мм,
- отвертка крестовая,
- щипцы прецизионные,
- щипцы плоские,
- дрель с набором сверл.

# <span id="page-9-1"></span>**5.1 План монтажа**

Перед началом установки необходимо подготовить план системы охранной сигнализации. Рекомендуется создать эскиз объекта и разместить на нем все устройства, которые должны войти в состав системы охранной сигнализации: приемноконтрольный прибор, клавиатуры, извещатели, оповещатели, модули расширения и прочее оборудование. Следует помнить об этом, выбирая место монтажа прибора. Прибор и другие компоненты системы охранной сигнализации должны устанавливаться в пределах охраняемой зоны.

## <span id="page-9-2"></span>**5.2 Расчет токов потребления в системе**

На этапе планирования системы охранной сигнализации следует разумно произвести расчет токов, потребляемых всеми устройствами системы: главной платой прибора, клавиатурами, дополнительными модулями, извещателями, оповещателями и пр.). Следует учесть и ток зарядки аккумулятора. Если сумма токов превышает максимальный выходной тока блока питания прибора, то в системе необходимо использовать модули расширения с дополнительным блоком питания или дополнительный блок питания.

Сумма токов, потребляемых всеми устройствами, подключенными к блоку питания (к модулю расширения с блоком питания) не должна превышать максимального выходного тока блока питания.

Если планируется подключение устройств к отдельным выходам питания (прибора, модулей расширения с блоком питания и пр.), необходимо помнить, что сумма токов, потребляемых этими устройствами, не должна превышать максимальный выходной ток этих выходов.

## <span id="page-9-3"></span>**5.3 Кабельная проводка**

Для подключения между собой устройств системы следует использовать простой неэкранированный кабель.

 $\boldsymbol{i}$ 

*В случае использования кабеля типа «витая пара» следует помнить, что сигналы CKM (clock) и DTA (data) не должны передаваться одной витой парой проводов.*

Выбирайте такое сечение проводов питания, чтобы падение напряжения питания между блоком питания и питаемым устройством не превысило 1 В по сравнению с выходным напряжением.

Для правильной работы отдельных компонентов системы следует обеспечить наименьшую возможную величину активного сопротивления и емкости сигнальных проводов. В случае больших расстояний между устройствами, чтобы уменьшить величину активного сопротивления, необходимо использовать для каждого сигнала несколько жил, подключенных параллельно. Результатом этого может быть увеличение емкости проводов. Слишком большое активное сопротивление или емкость проводов, соединяющих прибор с клавиатурами или модулями расширения, может привести к ошибкам в их работе (напр., прибор не будет в состоянии идентифицировать устройства, будет сообщаться отсутствие оборудования и пр.). Выбирая длину проводов, следует учитывать все указания, приведенные в разделах, касающихся подключения отдельных типов устройств.

Сигнальные провода не должны проводиться параллельно силовым проводам питания 220 В AC, в их непосредственной близости, так как это может стать причиной неправильной работы системы.

## <span id="page-10-0"></span>**5.4 Монтаж приемно-контрольного прибора**

**Главная плата содержит электронные компоненты чувствительные к электростатическим разрядам.**

**Перед подключением к главной плате питания (аккумулятора, переменного напряжения от трансформатора) следует завершить все работы по установке проводных устройств (по подключению клавиатур, модулей расширения, извещателей и пр.).**

Прибор должен устанавливаться в закрытых помещениях с нормальной влажностью воздуха. Место монтажа сетевого контроллера должно быть защищено от доступа неуполномоченных лиц. Установщик должен обеспечить безопасность пользователей и сервисного персонала, используя соответствующий корпус устройства.

На месте установки прибора должно быть доступно сетевое питание 220 В с защитным заземлением.

#### <span id="page-10-1"></span>**5.4.1 Описание печатной платы**

провода для подключения аккумулятора (красный +, черный -).

 $\left( 2\right)$  светодиод BATTERY CHARGE. Он индицирует зарядку аккумулятора.

- $(3)$  клеммы, предназначенные для подключения контроллера ACU-120 / ACU-270 / ACU-100 / ACU-250 или VERSA-MCU.
- $\left( 4\right)$  светодиод DIALER. Он информирует о состоянии телефонного модуля автодозвона прибора.
- штырьки для запуска прибора в аварийных ситуациях (см.: «[Аварийный запуск](#page-26-0)  [прибора](#page-26-0)», с. [25\)](#page-26-0).
- $(6)$  USB MINI-В-разъем.

 $(7)$  светодиод LED ETHM:

не горит – Еthernet-модуль выключен,

горит – Еthernet-модуль включен.

- $(8)$  разъем RJ-45 для подключения к сети Ethernet. Разъем оборудован двумя светодиодами:
	- зеленый светодиод индицирует соединение с сетью и отправку данных,
	- желтый светодиод индицирует установленную скорость передачи данных (горит: 100 Мб; не горит: 10 Мб).

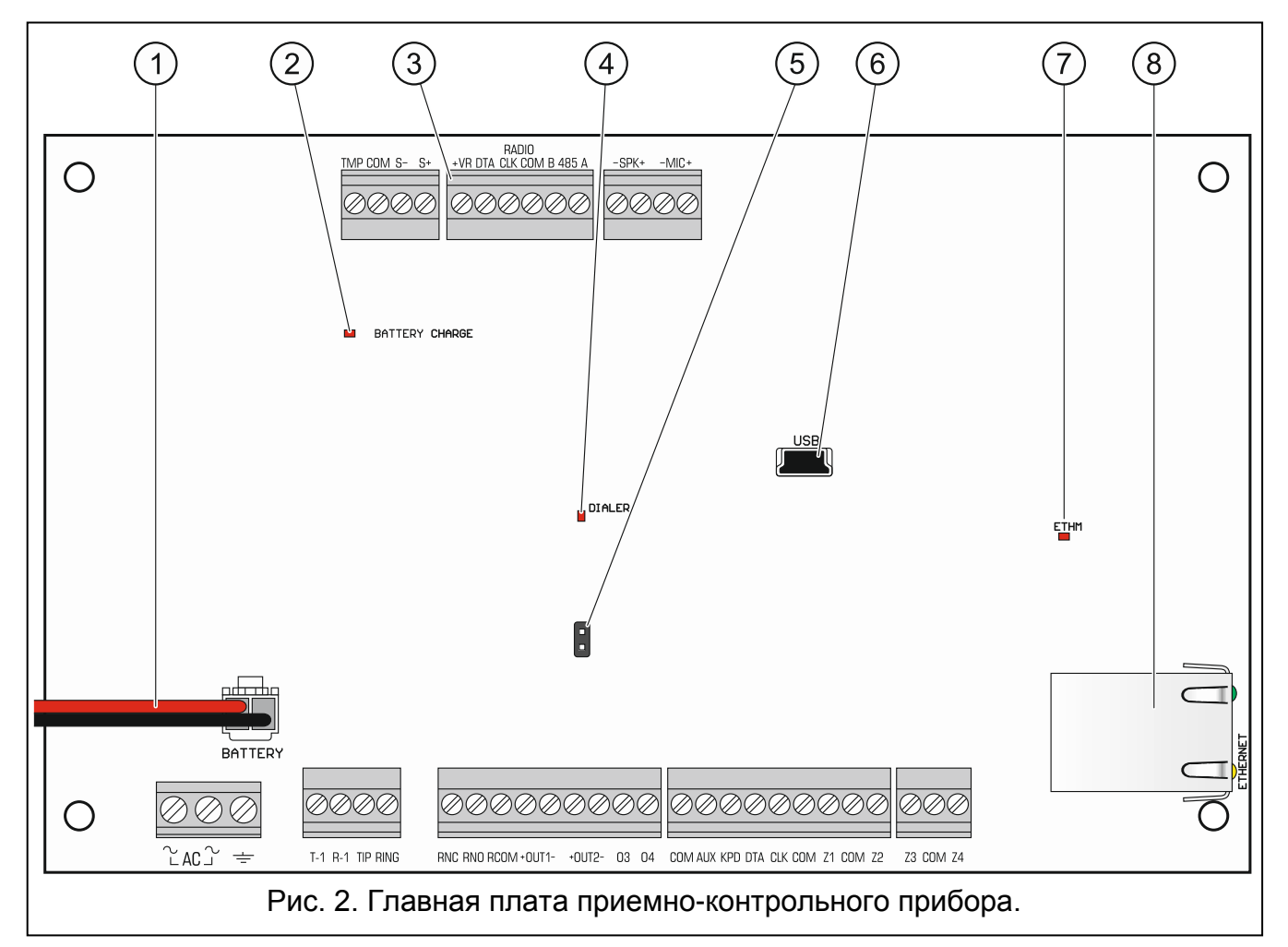

## <span id="page-11-0"></span>**Описание клемм:**

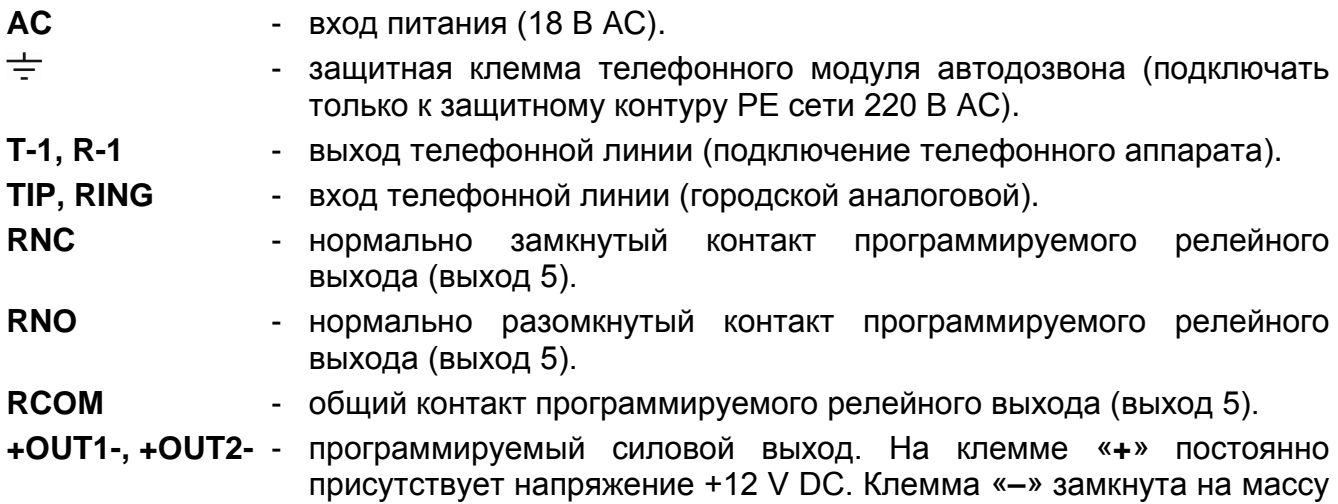

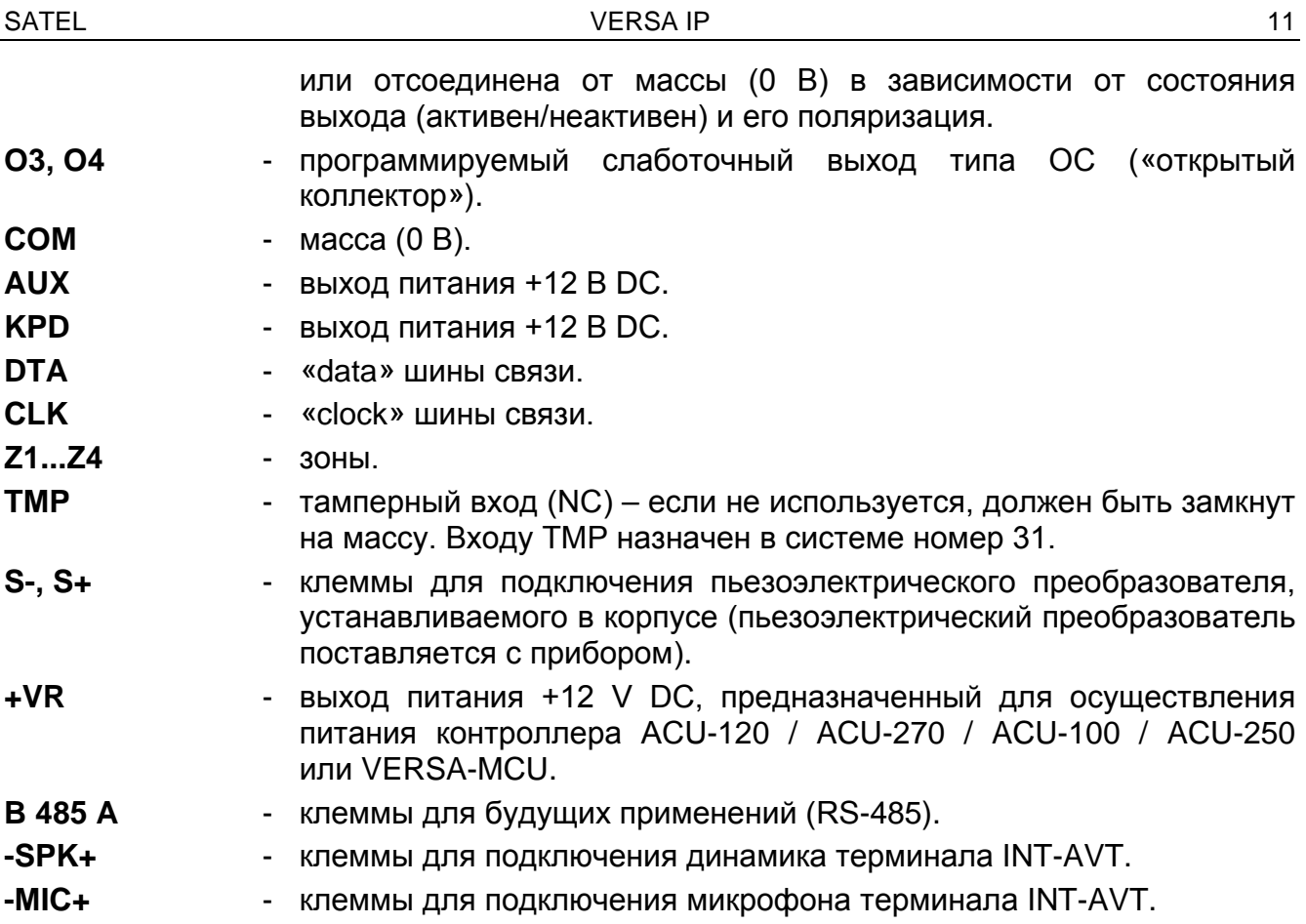

#### <span id="page-12-0"></span>**5.5 Подключение устройств к шине связи**

 $\mathbf{Z}$ *Провода шины обязательно должны подводиться в одном кабеле.*

*Расстояние устройства от прибора не должно превышать 600 м.*

*Питание устройства может осуществляться непосредственно от прибора, если его расстояние от прибора не превышает 300 м. В случае бóльших расстояний должен быть обеспечен другой источник питания для устройства (блок питания или модуль расширения с блоком питания).*

Таблица [1](#page-12-1) представляет требования, касающиеся количества проводов, необходимых для правильного подключения устройств к шине связи в случае использования жил с диаметром 0,5 мм.

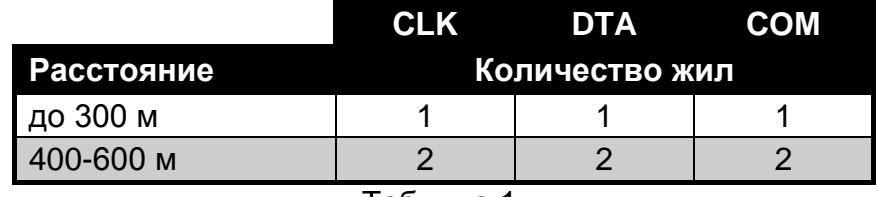

<span id="page-12-1"></span>Таблица 1.

В случае большинства устройств, подключаемых к шине связи, необходимой является установка соответствующего адреса. Запрещается двум устройствам назначать идентичные адреса (не будет возможности их идентифицировать). В разделах, посвященных подключению конкретных устройств, можно найти информацию о требованиях, связанных с установкой адреса.

#### <span id="page-13-0"></span>**5.5.1 Подключение проводных клавиатур**

*Для удовлетворения требованиям стандарта EN 50131 для Grade 2:*

− *к прибору следует подключить клавиатуры с микропрограммой версии 1.01 или более поздней,*

− *к прибору должна быть подключена, по крайней мере, одна ЖКИ-клавиатура.*

*Это обеспечит информирование пользователей о состоянии системы согласно требованиям стандарта.*

Прибор поддерживает до 6 проводных и беспроводных клавиатур. В клавиатурах следует установить адреса от 0 до 5. Описание настройки адресов клавиатур находится на странице [26.](#page-27-0)

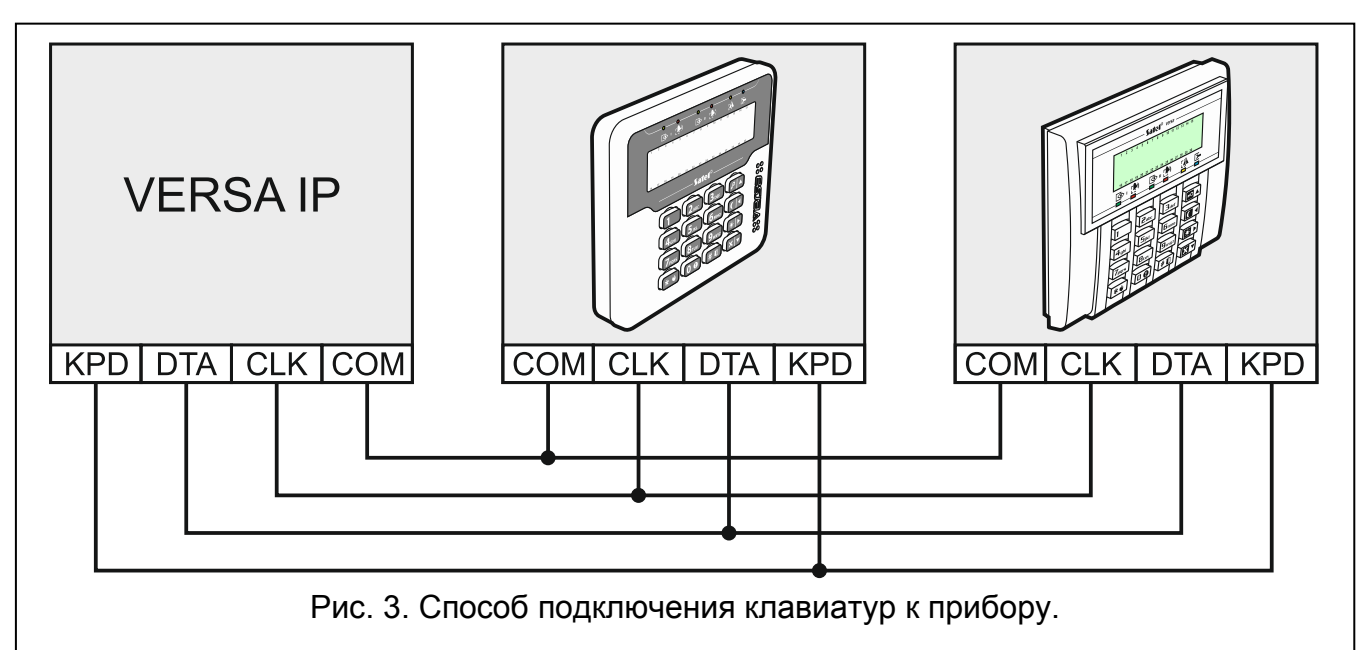

#### <span id="page-13-2"></span>**Установка клавиатуры**

Клавиатуры предназначены для монтажа внутри помещений. Место монтажа должно обеспечить простой и удобный доступ пользователям системы.

- 1. Откройте корпус клавиатуры.
- 2. Поднесите основание корпуса к стене и отметьте положение монтажных отверстий.
- 3. Просверлите в стене отверстия под распорные дюбели.
- 4. Проведите провода через отверстие в основании корпуса.
- 5. С помощью шурупов и распорных дюбелей прикрепите основание корпуса к стене.
- 6. Клеммы клавиатуры подключите к соответствующим клеммам приемноконтрольного прибора (см.: рис. [3\)](#page-13-2).
- 7. Закройте корпус клавиатуры.

#### <span id="page-13-1"></span>**5.5.2 Подключение модуля расширения для поддержки брелоков 433 МГц**

К прибору можно подключить один модуль расширения INT-RX-S или INT-RX. Он позволяет назначить пользователям радиобрелоки 433 МГц (до 30 брелоков). В модуле расширения должен быть установлен адрес 7 (07h).

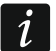

*Если к прибору подключен модуль расширения INT-RX-S / INT-RX, то в систему нельзя добавлять контроллер VERSA-MCU.*

 $\parallel$ 

 $\boldsymbol{j}$ 

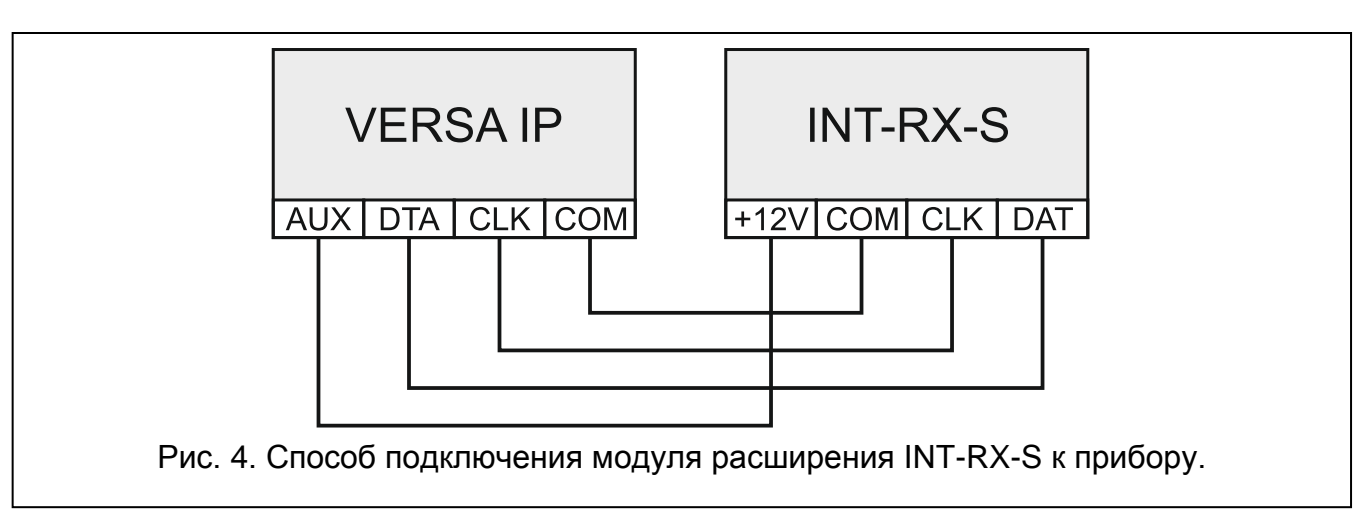

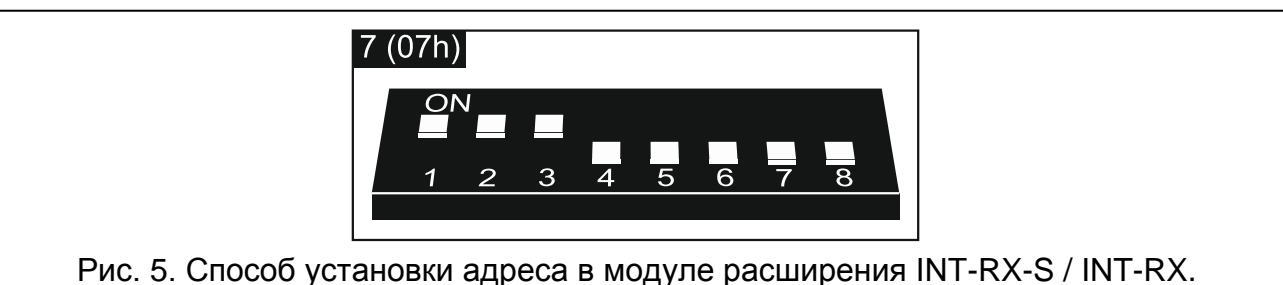

## <span id="page-14-0"></span>**5.5.3 Подключение контроллера беспроводной системы 433 МГц**

К прибору можно подключить один контроллер VERSA-MCU. Он позволяет назначить пользователям радиобрелоки 433 МГц (до 30 брелоков). Также он позволяет установить в системе охранной сигнализации до 30 беспроводных извещателей 433 МГц (прибор может поддерживать до 30 беспроводных зон). Если номер беспроводной зоны совпадает с номером проводной зоны (на главной плате или в модуле расширения), то будет поддерживаться беспроводная зона. DIPпереключатели в контроллере не используются.

*Контроллер VERSA-MCU идентифицируется прибором как два устройства: INT-RX (адрес 7) и VERSA-MCU (адрес 8).*

*Если к прибору подключен контроллер VERSA-MCU, то в систему нельзя добавлять модуль расширения INT-RX-S / INT-RX и контроллер ACU-120 / ACU-270 / ACU-100 / ACU-250.*

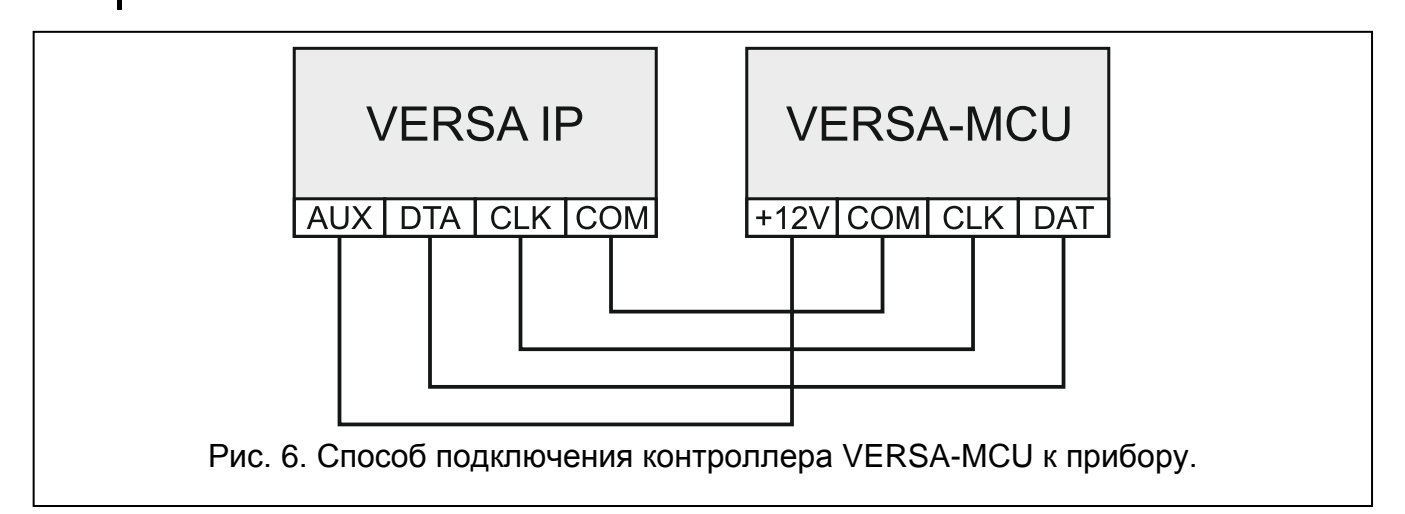

## <span id="page-15-0"></span>**5.5.4 Подключение контроллера беспроводной системы АВАХ с двухсторонней связью**

К прибору можно подключить один контроллер ACU-120 / ACU-270 / ACU-100 / Он позволяет назначить пользователям радиобрелоки ABAX (до 30 брелоков). Также он позволяет установить в системе охранной сигнализации до 30 беспроводных устройств ABAX (прибор может поддерживать до 30 беспроводных зон и до 12 беспроводных выходов). Если номер беспроводной зоны совпадает с номером проводной зоны (на главной плате или в модуле расширения), то будет поддерживаться беспроводная зона. Контроллер ACU-120 / ACU-270 позволяет применять в системе беспроводные клавиатуры VERSA-LCDM-WRL.

В зависимости от контроллера установите соответствующим образом DIPпереключатели:

- **ACU-120 / ACU-270**: переключатель 8 в положение ON, состояние остальных переключатель не имеет значения,
- **ACU-100**: переключатель 4, 7 и 8 в положение ON, остальные DIP-переключатели в положение OFF (адрес 8 (08h) и включенный режим совместной работы с прибором VERSA),
- **ACU-250**: DIP-переключатель 4 в положение ON, остальные DIP-переключатели в положение OFF (адрес 8 (08h)).
- $\mid i \mid$ *Все контроллеры беспроводной системы АВАХ идентифицируются прибором, как ACU-100.*

*Если к прибору подключен контроллер ACU-120 / ACU-270 / ACU-100 / ACU-250, то в систему нельзя добавлять контроллер VERSA-MCU.*

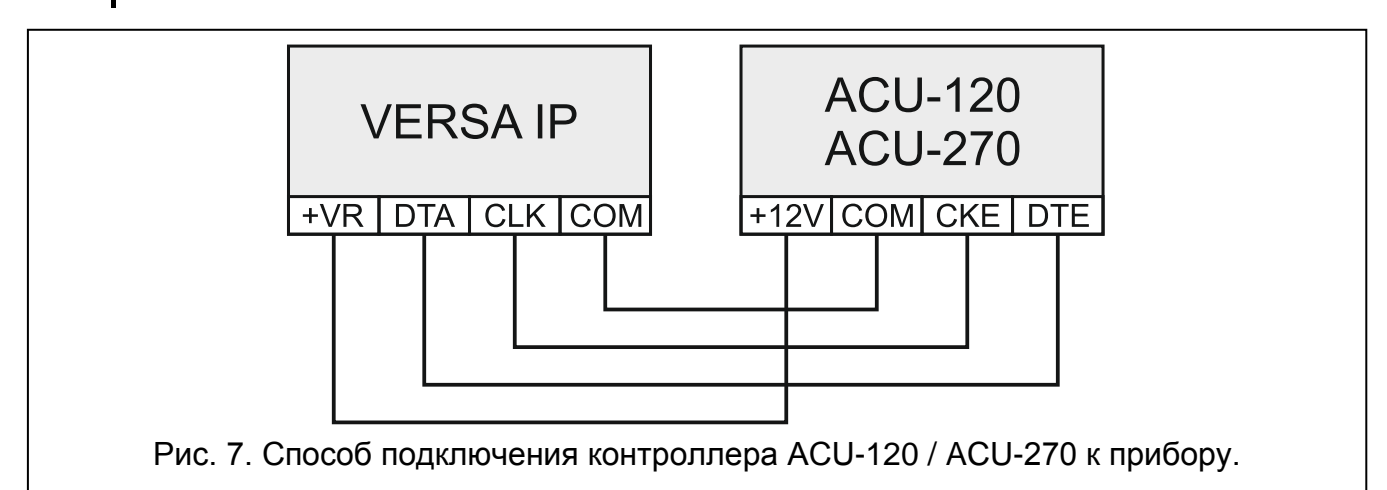

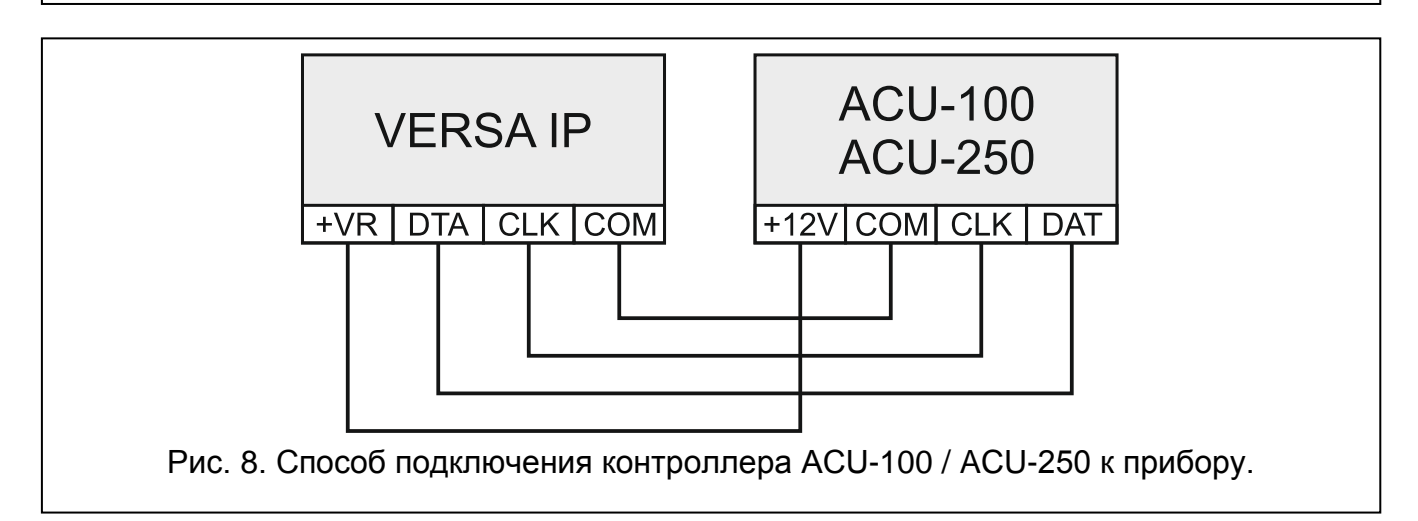

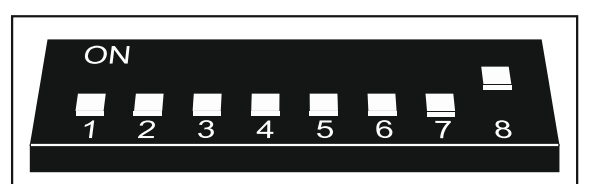

Рис. 9. Способ установки DIP-переключателей в контроллере ACU-120 / ACU-270.

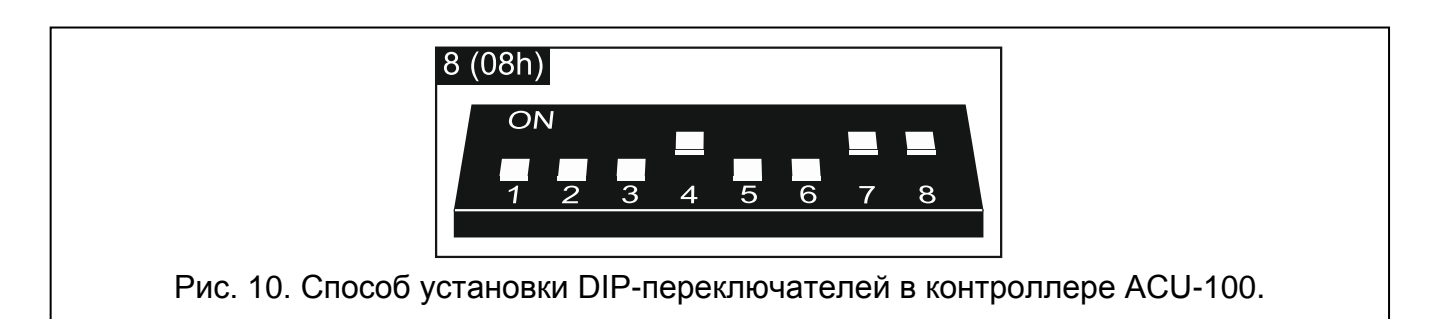

#### <span id="page-16-0"></span>**5.5.5 Подключение модулей расширения проводных зон**

К прибору можно подключить максимально 3 модуля расширения INT-E / CA-64 E / CA-64 EPS. Это позволяет расширить систему максимально на 24 программируемые проводные зоны. С помощью DIP-переключателей в модулях расширения:

- установите адрес из предела от 12 (0Ch) до 14 (0Eh) переключатели 1-5,
- определите, каким образом будет идентифицирован модуль расширения переключатель 10 (INT-E) или 8 (CA-64 E / CA-64 EPS).

Подробную информацию об идентификации модуля расширения и о функциональных отличиях, связанных с идентификацией, можно найти в руководстве, поставляемом с модулем расширения.

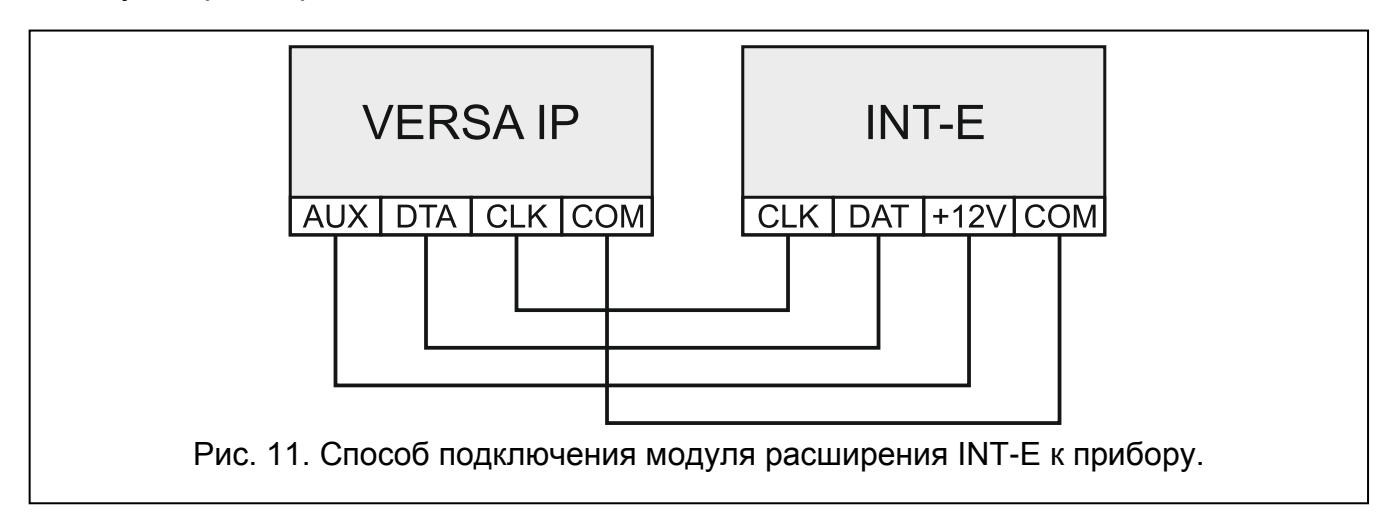

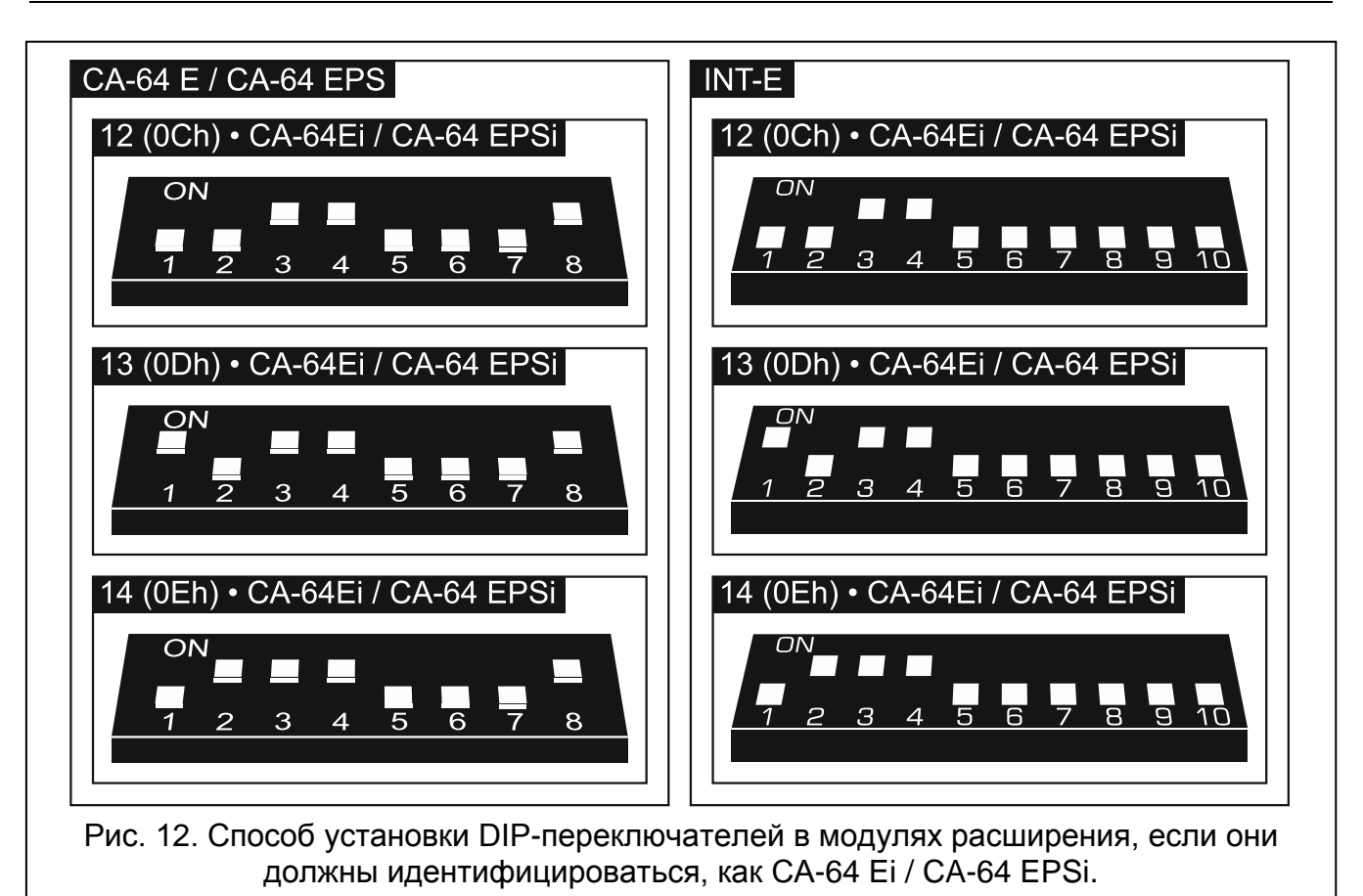

В таблице [2](#page-17-1) представлена нумерация зон в модуле расширения в зависимости от установленного адреса. Если номер зоны в модуле расширения совпадает с номером зоны на главной плате или с номером беспроводной зоны, то зона в модуле расширения не поддерживается.

<span id="page-17-1"></span>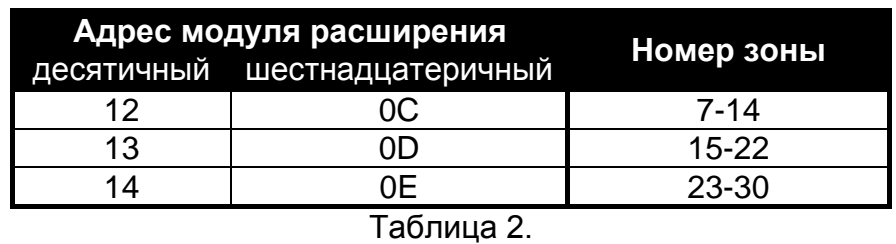

<span id="page-17-0"></span>**5.5.6 Подключение модулей расширения проводных выходов**

К прибору можно подключить один модуль расширения INT-O / INT-ORS / CA-64 O / CA-64 OPS. Это позволяет расширить систему на 8 программируемых проводных выходов. В модуле расширения должен быть установлен адрес 15 (0Fh). В случае модуля расширения INT-ORS с помощью DIP-переключателей следует кроме этого определить, каким образом должен идентифицироваться модуль расширения (подробную информацию можно найти в руководстве, поставляемом с модулем расширения).

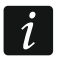

*Модуль расширения INT-O идентифицируется, как CA-64 O (к модулю расширения не подключен специализированный блок питания) или CA-64 OPS (к модулю расширения подключен специализированный блок питания).*

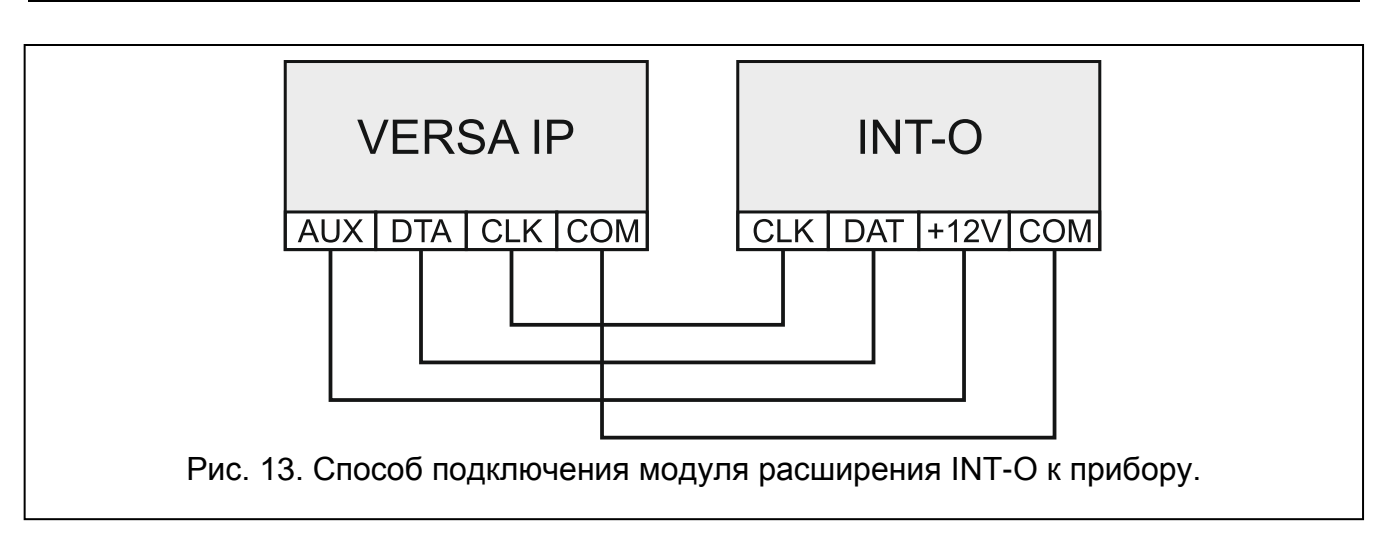

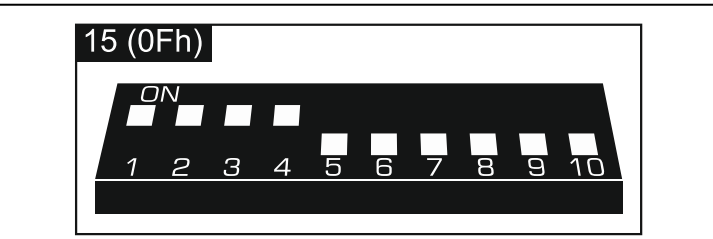

Рис. 14. Способ установки адреса на примере модуля расширения INT-O.

#### <span id="page-18-0"></span>**5.5.7 Подключение модулей для управления разделами (группами зон)**

Прибор поддерживает максимально 6 модулей для управления разделами INT-CR / INT-IT / INT-IT-2. В модулях следует установить адреса из предела от 16 (10h) до 21 (15h).

*Все модули для управления разделами идентифицируются прибором, как модуль INT-IT.*

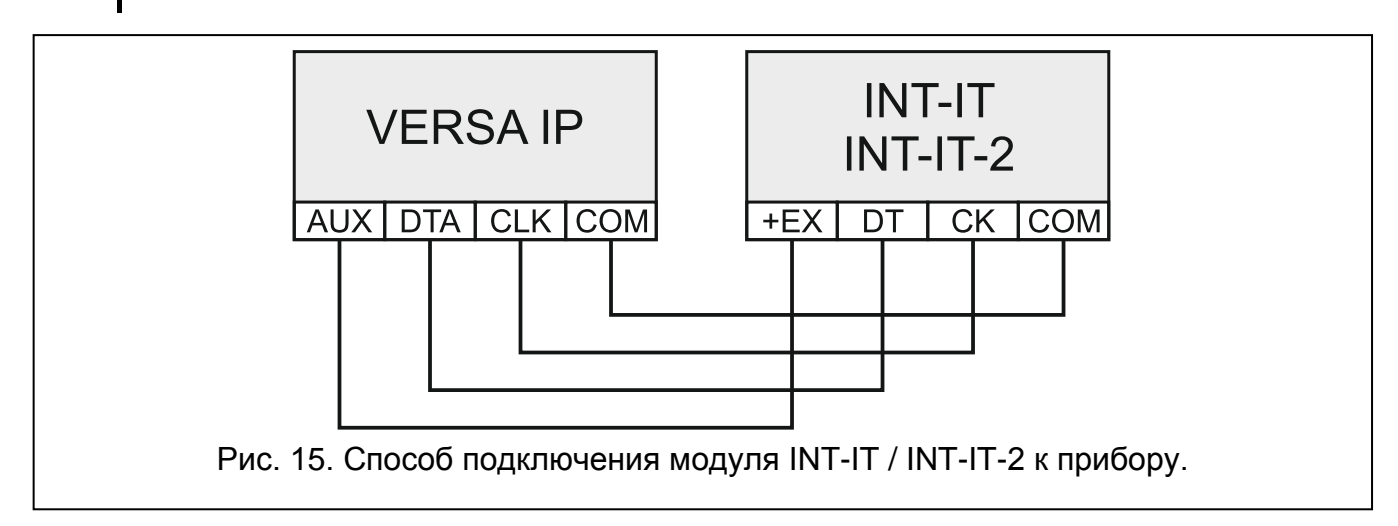

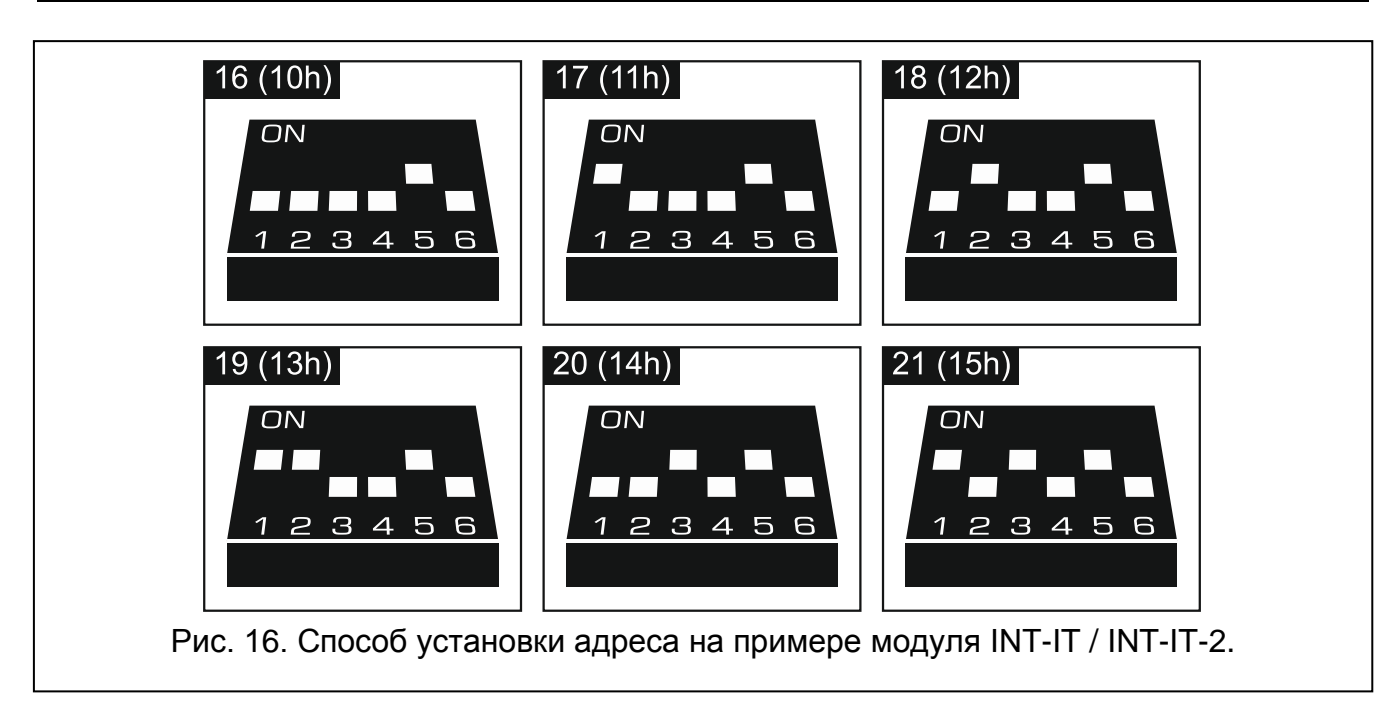

# <span id="page-19-0"></span>**5.6 Подключение извещателей**

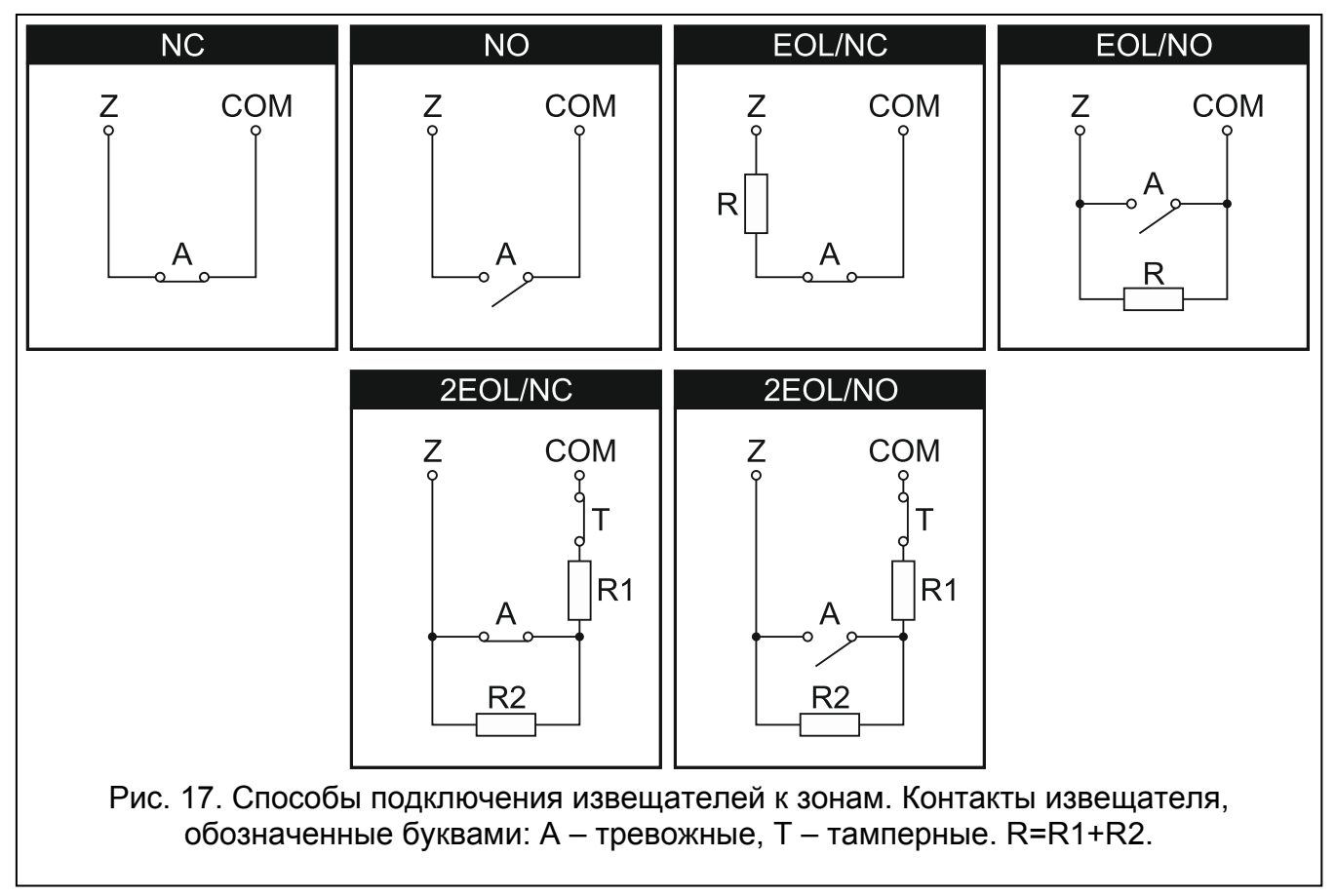

Способ подключения извещателей к зоне должен соответствовать выбранному для этой зоны типу шлейфа. Зоны на главной плате прибора поддерживают следующие типы шлейфов:

**NC** – тип шлейфа, предназначенный для подключения устройств, оснащенных тревожным выходом NC (с нормально замкнутыми контактами). Размыкание цепи вызовет тревогу.

- **NO** тип шлейфа, предназначенный для подключения устройств, оснащенных тревожным выходом NO (с нормально разомкнутыми контактами). Замыкание цепи вызовет тревогу.
- **EOL** тип шлейфа, предназначенный для подключения устройств, оснащенных тревожным выходом NC (с нормально замкнутыми контактами) или NO (с нормально разомкнутыми контактами). Замыкание или размыкание цепи вызовет тревогу.
- **2EOL/NC** тип шлейфа, предназначенный для подключения извещателей, оснащенных тревожным выходом NC (с нормально замкнутыми контактами) и тамперным выходом. Обнаруживаются 3 состояния: норма, тревога и саботаж (тампер).
- **2EOL/NO** тип шлейфа аналогичен типу 2EOL/NC, но предназначенный для подключения извещателей, оснащенных тревожным выходом NO (с нормально разомкнутыми контактами).
- **Рольставни** тип шлейфа, предназначенный для подключения датчиков движения рольставни.
- **Вибрационные** тип шлейфа, предназначенный для подключения вибрационных извещателей. К зоне можно подключить извещатель, оснащенный тревожным выходом NC (напр., можно последовательно подключить вибрационный извещатель и магнитоконтактный извещатель).

#### <span id="page-20-0"></span>**5.6.1 Оконечные резисторы**

В случае зон на главной плате для схемы подключения EOL в конце контура следует использовать резистор 2,2 kΩ, а для схемы 2EOL – резисторы 1,1 kΩ.

В случае модулей расширения, идентифицированных прибором, как CA-64 Ei и CA-64 EPSi, номинал оконечных резисторов программируется в пределе от 500  $\Omega$ до 15 k $\Omega$  (сумма запрограммированных значений не может превышать 15 k $\Omega$  – см. РУКОВОДСТВО ПО НАСТРОЙКЕ).

*Если в модуле расширения величина резисторов не программируется, то в случае шлейфа EOL в конце контура следует использовать резистор 2,2 k*Ω*, a в случае шлейфа 2EOL – резисторы 1,1 k*Ω*.*

## <span id="page-20-1"></span>**5.7 Подключение оповещателей**

 $\vert i \vert$ *Рекомендуется запускать приемно-контрольный прибор без подключенных оповещателей. Это позволит предотвратить случайную активацию сигнализации после запуска прибора.*

В зависимости от типа оповещателя:

- оповещатели без собственного источника питания (напр., SP-500, SP-4001, SP-4003, SPL-2010, SPW-100, SPW-210, SPW-220) – для включения сигнализации следует использовать силовые выходы,
- оповещатели с собственным источником питания (напр., SP-4002, SP-4004, SP-4006, SP-6500, SPLZ-1011, SD-3001, SD-6000) – для включения сигнализации следует использовать слаботочные выходы, а для осуществления питания – силовые выходы.

 $\boldsymbol{i}$ 

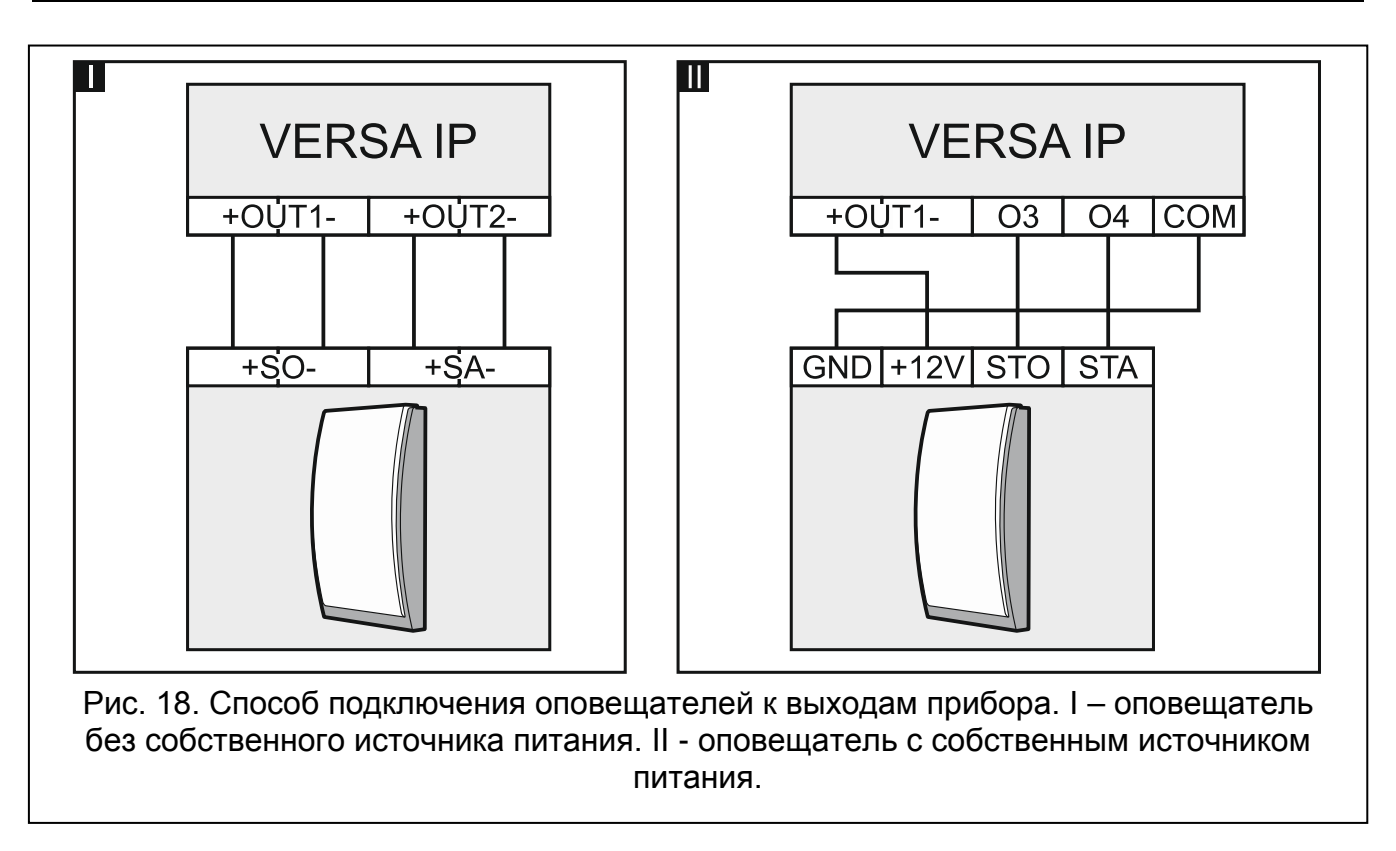

#### <span id="page-21-0"></span>**5.8 Подключение передатчика для радиомониторинга**

Выходы O3 и O4 прибора могут использоваться для управления передатчиком радиомониторинга NR2-DSC (система NEMROD – формат PC-16 OUT) компании NOKTON. В приборе следует тогда включить общую опцию ПЕРЕДАЧА НА OUT 3/4 (см.: РУКОВОДСТВО ПО НАСТРОЙКЕ). В таблице [3](#page-21-1) представлено описание контактов разъема в передатчике NR2-DSC компании NOKTON, используемых при подключении к прибору VERSA IP.

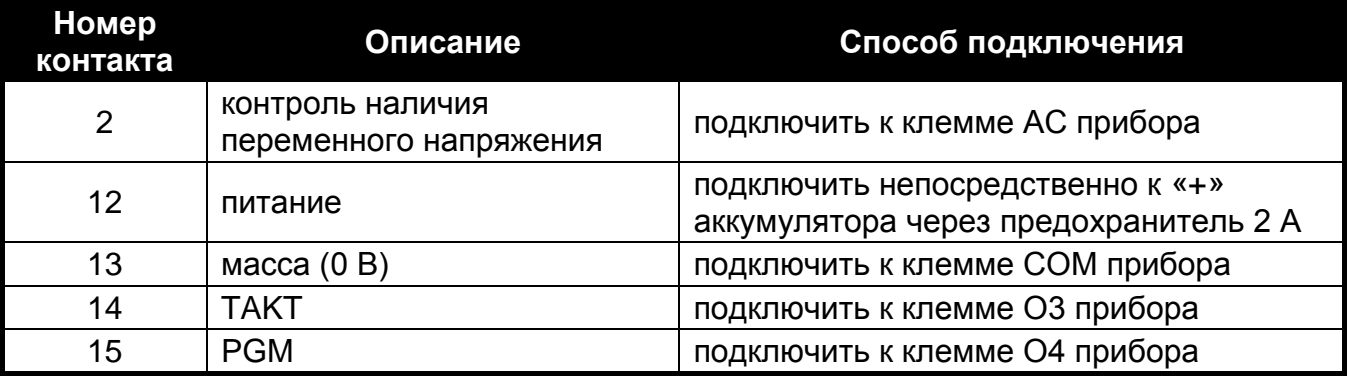

<span id="page-21-1"></span>Таблица 3.

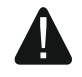

**Нельзя подключать контакт 13 (масса) разъема передатчика NR2-DSC к «-» аккумулятора. Подключение массы передатчика к «-» аккумулятора может привести к быстрому разряду аккумулятора, а даже к повреждению прибора.**

**Нельзя подключать контакт 13 (масса) разъема передатчика NR2-DSC одновременно к клемме COM прибора и к «-» аккумулятора, так как это может стать причиной повреждения прибора.**

**A** 

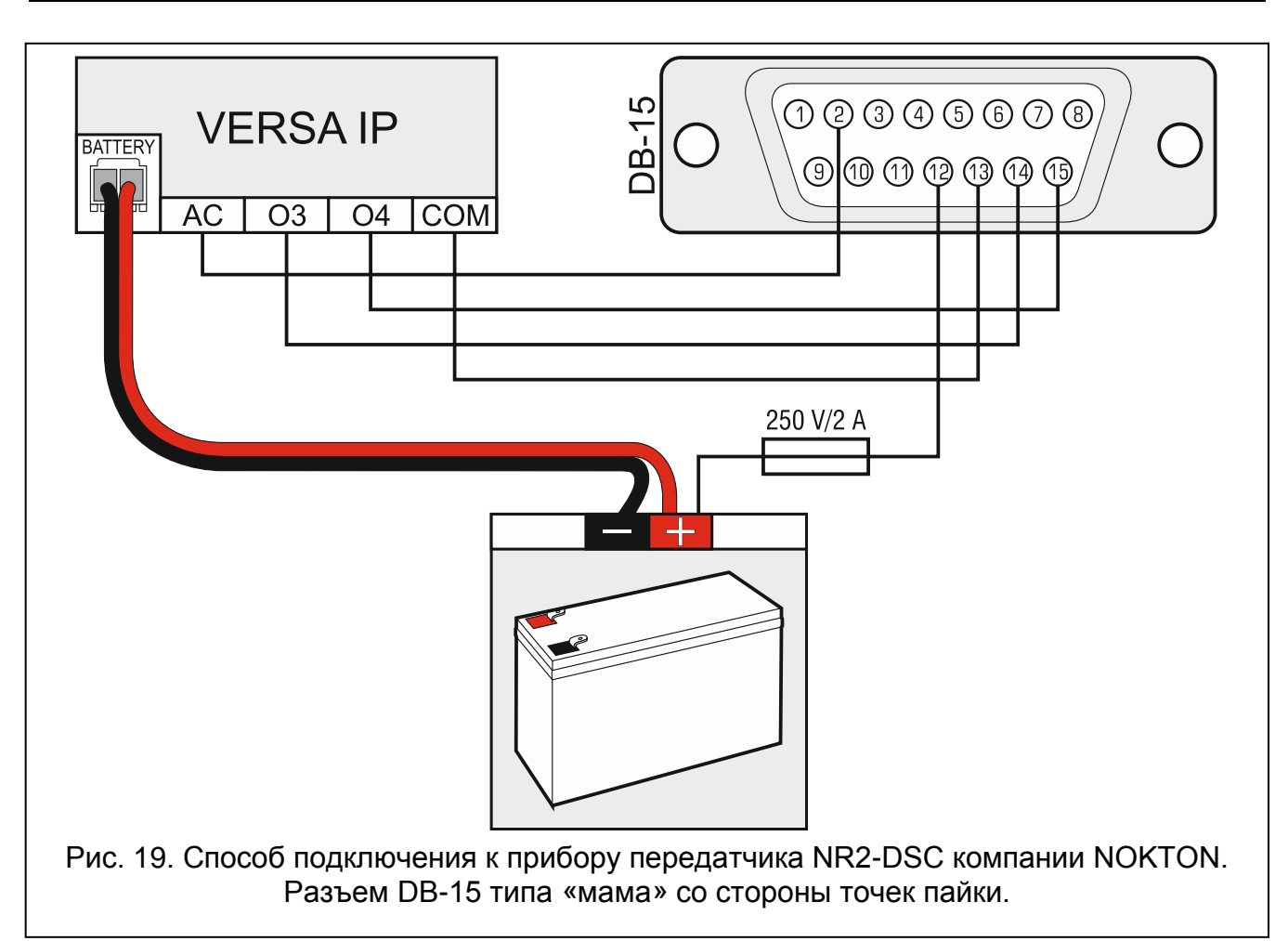

## <span id="page-22-0"></span>**5.9 Подключение аналоговой телефонной линии.**

**Нельзя передавать телефонные сигналы и сигналы от системы безопасности по одному многожильному кабелю. Такая ситуация может создавать риск пробоя высокого напряжения от телефонной линии.**

**Прибор работает только с аналоговыми абонентскими линиями.**

**Установщик обязан уведомить пользователя о способе подключения прибора к телефонной сети.**

Прибор должен быть подключен непосредственно к телефонной линии (клеммы TIP, RING). Остальные устройства, использующие телефонную линию (напр., телефон, факс), следует подключить за прибор (клеммы T-1, R-1). По этой причине телефонную линию следует подключать к прибору с помощью 4-х жильного кабеля. Такое подключение обеспечивает прибору полный перехват телефонной линии на время осуществления телефонного звонка и исключает возможность заблокировать телефонный модуль автодозвона, напр., в результате поднятия трубки на аппарате (такая ситуация могла бы иметь место, если бы прибор был подключен к телефонной линии за телефоном).

Если на объекте, на котором устанавливается прибор, используется услуга ADSL, то прибор следует подключить за фильтром ADSL, а остальные устройства, использующие аналоговую телефонную линию – к прибору.

Для защиты встроенного модуля автодозвона от пробоя, клемму  $\pm$  следует подключить к защитному проводу PE сети 220 В AC. Для подключения используйте

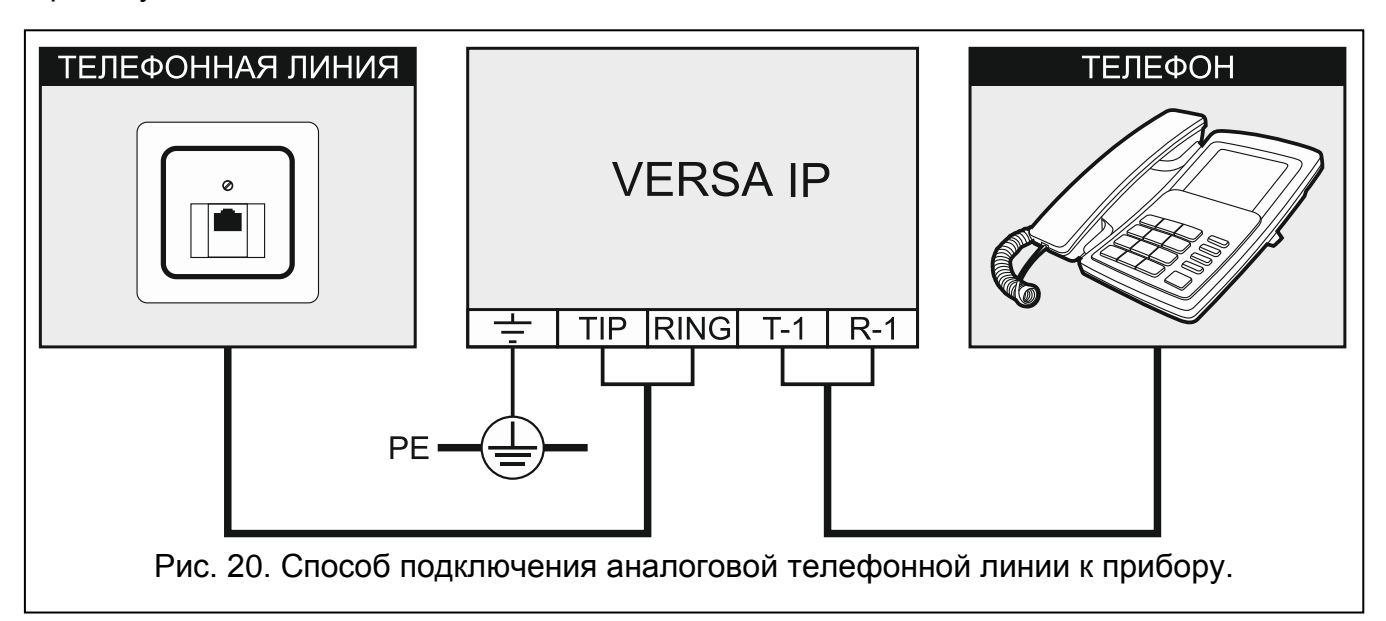

провод с сечением ≥0,75 мм<sup>2</sup>. Клемму  $\div$  нельзя подключать к нейтральному проводу N.

## <span id="page-23-0"></span>**5.10 Подключение Ethernet-сети**

**Устройство предназначено для работы исключительно в локальных компьютерных сетях (LAN). Оно не может подключаться непосредственно к внешней компьютерной сети (MAN, WAN). Соединение с публичной сетью следует осуществлять с помощью роутера или модема xDSL.**

Для подключения прибора к Ethernet-сети используйте кабель, совместимый со стандартом 100Base-TX (такой же, как при подключении компьютера к сети). Кабель должен быть оснащен штекером RJ-45.

## <span id="page-23-1"></span>**5.11 Подключение терминала INT-AVT**

К прибору можно подключить один терминал INT-AVT (выпускаемый после 1-го декабря 2014 г.). Терминал оснащен микрофоном и динамиком. Благодаря терминалу пользователи системы будут в состоянии связаться по телефону с прибором, использовать функцию аудиоверификации и разговаривать с людьми, находящимися на охраняемом объекте.

#### <span id="page-23-2"></span>**5.11.1 Монтаж терминала INT-AVT**

Следует помнить о том, что занавески, шторы, обивка мягкой мебели, звукоизолирующие плиты и т. п. поглощают звук или даже делают невозможным использование функции прослушивания. Не рекомендуется выполнять установку вблизи устройств, которые во время работы являются источником шума (напр., вентиляторы, кондиционеры, холодильники).

1. Выкрутите шуруп, откиньте крышку вверх и снимите ее (см.: рис. [21](#page-24-0)). Крышка и основание по-прежнему будут соединены с помощью проводов динамика.

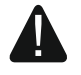

**Во время открытия корпуса терминала INT-AVT следует соблюдать особую осторожность, чтобы не оторвать динамик, прикрепленный к крышке.**

**Любое вмешательство в конструкцию терминала может привести к его неправильной работе.**

2. Подключите штекер, соединяющий провода динамика с печатной платой.

- 3. Поднесите основание корпуса к стене и отметьте положение монтажных отверстий.
- 4. Просверлите в стене отверстия под распорные дюбели.
- 5. Проведите провода через отверстие в основании корпуса.
- 6. С помощью шурупов и распорных дюбелей прикрепите основание корпуса к стене.
- 7. Клеммы терминала подключите к соответствующим клеммам приемно-контрольного прибора (см.: рис. [22\)](#page-24-1).
- 8. Подключите штекер, соединяющий провода динамика с печатной платой.
- 9. Установите крышку и прикрутите шуруп.

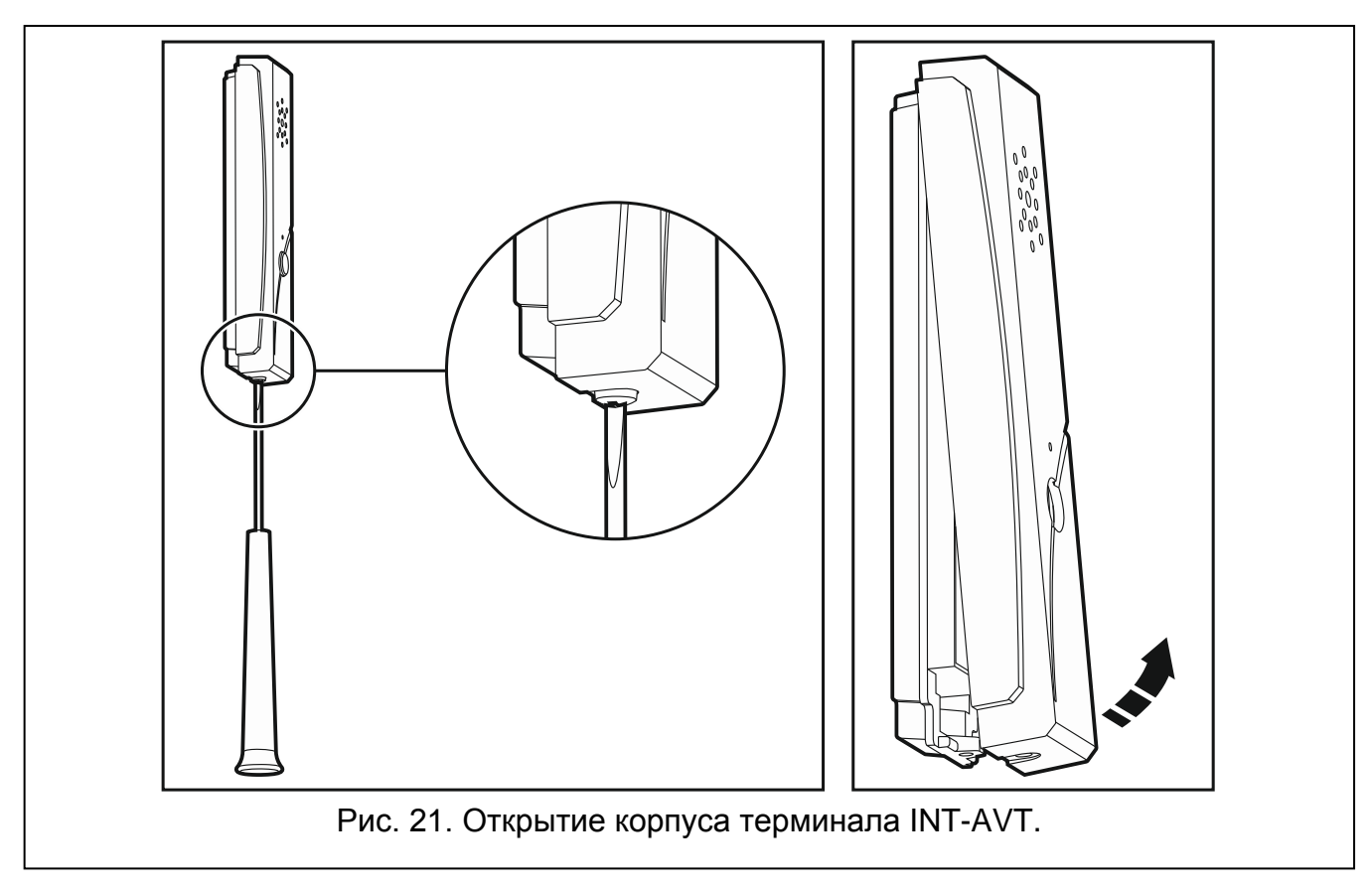

<span id="page-24-1"></span><span id="page-24-0"></span>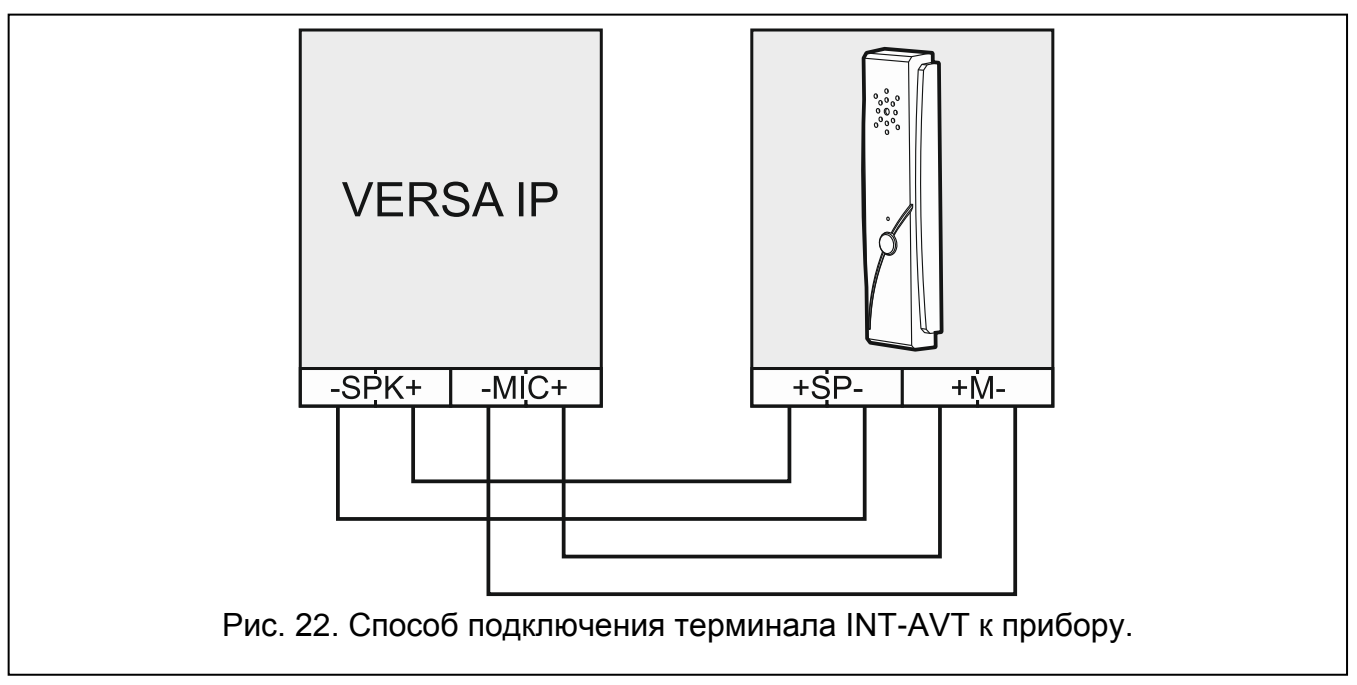

## <span id="page-25-0"></span>**5.12 Подключение питания и запуск прибора**

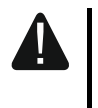

**До подключения питания следует завершить все работы по установке и подключению системы.**

#### <span id="page-25-1"></span>**5.12.1 Основное питание**

Прибор требует питания переменным напряжением 18 В (±10%). Рекомендуется использовать трансформатор максимальной мощностью 40 ВА.

Трансформатор должен быть подключен к электросети 220 В AC постоянно. Прежде чем приступить к выполнению кабельной разводки, необходимо тщательно ознакомиться с электросхемой объекта. Для питания прибора следует выбрать цепь, находящуюся постоянно под напряжением. Эта цепь должна быть оборудована двухполюсным автоматическим выключателем с изоляцией контактов как минимум 3 мм и/или защитой от короткого замыкания с помощью плавкого предохранителя 16 А. Сообщите владельцу или пользователю системы охранной сигнализации о способе отключения трансформатора от сетевого питания (напр., указав предохранитель, защищающий цепь питания прибора).

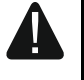

**Запрещается подключать к одному трансформатору два устройства с блоком питания.**

**Перед подключением трансформатора к цепи, от которой он будет питаться, выключите напряжение в этой цепи.**

#### <span id="page-25-2"></span>**5.12.2 Резервное питание**

В качестве резервного источника питания используйте герметичный свинцовокислотный аккумулятор 12 В. Выбор емкости аккумулятора должен осуществляться в соответствии с потреблением тока в системе. В системе, которая должна удовлетворять требованиям стандарта EN 50131 для Grade 2, в случае аварии сетевого питания аккумулятор должен обеспечить работу системы охранной сигнализации в течение 12 часов.

В случае падения напряжения аккумулятора ниже 11 В на время более 12 минут (3 теста состояния аккумулятора), прибор сигнализирует аварию аккумулятора. После падения напряжения ниже приблизительно 10,5 В аккумулятор будет автоматически отключен.

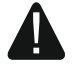

**Запрещается подключать к прибору полностью разряженный аккумулятор (напряжение на клеммах аккумулятора при отсутствии нагрузки должно составлять не менее 11 В). Такой аккумулятор необходимо предварительно подзарядить.**

**По истечении срока службы аккумуляторы запрещается выбрасывать. Их следует утилизировать в соответствии с действующими требованиями по защите окружающей среды.**

#### <span id="page-25-3"></span>**5.12.3 Подключение питания и запуск прибора**

- 1. Выключите питание в цепи 220 В AC, к которой должен быть подключен трансформатор.
- 2. Провода переменного напряжения 220 В подключите к клеммам первичной обмотки трансформатора.
- 3. Клеммы вторичной обмотки трансформатора подключите к клеммам AC прибора. Для подключения используйте гибкие провода с сечением 0,5 - 0,75 мм<sup>2</sup> или жесткие провода с сечением 1 – 2,5 мм<sup>2</sup>.
- 4. Подключите аккумулятор к предназначенным для этой цели проводам (красный провод к плюсу аккумулятора, черный – к минусу аккумулятора). Нельзя обрезать специальные контакты на проводах аккумулятора. В комплект поставки прибора входят металлические коннекторы, предназначенные для болтового соединения проводов с аккумулятором. **Прибор не включится при подключении только аккумулятора.**
- 5. Включите питание 220 В AC в цепи, к которой подключен трансформатор. Прибор будет запущен.
- $\boldsymbol{i}$

*Вышеназванная последовательность подключения питания (сначала к аккумулятору, затем 220 В AC) обеспечивает правильную работу блока питания и систем электронной защиты прибора, благодаря которым исключается опасность повреждения компонентов системы охранной сигнализации в результате неправильного монтажа.*

*Если необходимо полностью отключить питание прибора, следует отсоединить сначала сеть (AC) и после этого резервный источник питания (аккумулятор). При повторном включении питания следует соблюдать вышеуказанную очередность.*

#### <span id="page-26-0"></span>**5.12.4 Аварийный запуск прибора**

Если прибор не запустился правильно, то есть, не поддерживает клавиатуры, не принимает пароли и т.п., а все подключения выполнены правильно, следует:

- 1. Выключить питание прибора (сначала отключить сетевое питание AC, потом аккумулятор) и убедиться, что прибор не подключен USB-кабелем к компьютеру.
- 2. Установить перемычку на штырьки, находящиеся на плате прибора (обозначенные  $(4)$  на рисунке [2,](#page-11-0) с. [10\)](#page-11-0).
- 3. Включить питание прибора (сначала подключить аккумулятор, потом питание AC).
- 4. Подождать несколько секунд и снять перемычку со штырьков. В приборе включится сервисный режим. Меню сервисного режима будет отображаться на дисплее клавиатуры с самым низким адресом (если это беспроводная клавиатура, то меню будет отображаться после нажатия любой клавиши).
- $\boldsymbol{j}$ *Если в приборе выключена опция СЕРВИСНЫЙ РЕЖИМ СО ШТЫРЬКОВ RESET, то в зависимости от типа клавиатуры, в которой установлен самый низкий адрес:*
	- − *LCD: будут гореть светодиоды , и второго раздела (группы зон), а на дисплее появится сообщение «Сброс установок? 1=Да»,*
	- − *светодиодная: будут гореть светодиоды и второго раздела и будет очень быстро мигать светодиод .*

*Нажатие клавиши вызовет восстановление заводской настройки прибора и позволит запустить сервисный режим.*

#### <span id="page-26-1"></span>**5.12.5 Первые шаги после запуска прибора**

После запуска прибора с заводскими установками:

- 1. Запрограммируйте правильным образом индивидуальные адреса в клавиатурах.
- 2. Запустите функцию идентификации устройств, подключенных к шине связи прибора.

Только после выполнения этих действий можно будет настроить прибор.

# <span id="page-27-0"></span>**5.13 Настройка адресов проводных клавиатур**

Каждой клавиатуре, подключенной к приемно-контрольному прибору, должен быть назначен индивидуальный адрес из предела от 0 до 5. По умолчанию во всех проводных клавиатурах задан адрес 0. Прибор с заводской настройкой после запуска поддерживает все клавиатуры, подключенные к шине, независимо от адресов, которые в них установлены. Это позволяет правильным образом запрограммировать индивидуальные адреса в клавиатурах.

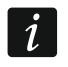

*Помните о том, чтобы запрограммировать индивидуальный адрес в случае подключения новой клавиатуры к уже эксплуатирующейся системы охранной сигнализации.*

## <span id="page-27-1"></span>**5.13.1 Настройка адреса с помощью сервисной функции**

 $\boldsymbol{i}$ 

*Функцию установки адресов можно запустить с помощью проводной или беспроводной клавиатуры, но она позволяет назначить адреса только проводным клавиатурам.*

- 1. Введите сервисный пароль (по умолчанию: 12345) и нажмите клавишу  $\mathbf{F} \cdot \mathbf{F}$ .
- 2. Нажмите по очереди  $\boxed{\mathbf{0} \oplus \boxed{\mathbf{0} \oplus \mathbf{0}}$  #  $\boxed{\mathbf{I}}$ . Включится сервисный режим.
- 3. Нажмите по очереди **Z**авс 1 0 0 # 0. Будет запущена функция Адреса КЛАВИАТУР. В клавиатурах начнут мигать светодиоды, обозначенные иконками, и будет отображена информация о текущем адресе с помощью:

ЖКИ: сообщения на дисплее – см.: рис. [23,](#page-27-2)

светодиодные: быстрых вспышек светодиода, обозначенного цифрой, отвечающей адресу клавиатуры (в случае адреса 0 – светодиод 30) – см.: рис. [24.](#page-27-3)

$$
\begin{array}{|c|c|c|}\n\hline\n\text{Ramp. sroA MWA-KA} \\
\hline\n\text{Ramp. s. 8-5} & \text{m} \\
\hline\n\end{array}
$$

n=0...5 текущий адрес клавиатуры

<span id="page-27-2"></span>Рис. 23. Настройка адреса ЖКИ-клавиатуры.

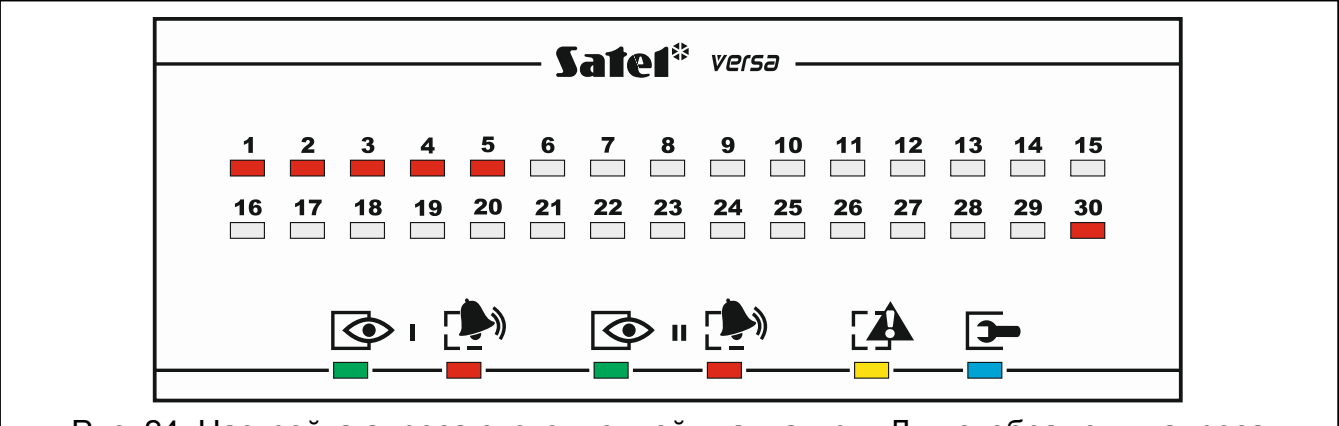

<span id="page-27-3"></span>Рис. 24. Настройка адреса светодиодной клавиатуры. Для отображения адреса используются светодиоды с цифрами от 1 до 5 и 30 (адрес 0). Светодиод, отвечающий установленному адресу, быстро мигает, а остальные светодиоды горят.

- 4. На клавиатуре, в которой должен быть установлен новый адрес, нажмите клавишу с цифрой, отвечающей новому адресу. Изменение адреса будет подтверждено 4 короткими и 1 продолжительными звуковым сигналом.
- 5. Нажмите  $\mathbf{A} \bullet \mathbf{A}$ , чтобы завершить функцию. Клавиатура будет перезапущена. Функция будет автоматически завершена по истечении 2 минут с момента ее включения.

#### <span id="page-28-0"></span>**5.13.2 Настройка адреса без запуска сервисного режима**

Этот способ настройки адреса является полезным, когда заблокирована поддержка клавиатур и нельзя запустить сервисный режим.

- 1. Выключите питание клавиатуры.
- 2. Отключите провода от клемм CLK и DTA клавиатуры.
- 3. Замкните клеммы CLK и DTА клавиатуры.
- 4. Включите питание клавиатуры. В клавиатурах начнут мигать светодиоды, обозначенные иконками, и будет отображена информация о текущем адресе с помощью:

ЖКИ: сообщения на дисплее,

светодиодные: быстрых вспышек светодиода, обозначенного цифрой, отвечающей адресу клавиатуры – см.: рис. [24.](#page-27-3)

- 5. Нажмите клавишу с цифрой, отвечающей новому адресу. Изменение адреса будет подтверждено 4 короткими и 1 длинным звуковым сигналом. Нажатие  $\|\cdot\|$ позволяет повторно поменять адрес (произойдет перезапуск клавиатуры и повторно будет отображена информация о текущем адресе).
- 6. Выключите питание клавиатуры.
- 7. Разомкните клеммы CLK и DTА клавиатуры.
- 8. Подключите провода к клеммам CLK и DTA клавиатуры.
- 9. Включите питание клавиатуры.

## <span id="page-28-1"></span>**5.14 Идентификация устройств, подключенных к шине**

Устройства, подключенные к шине связи, работают правильно только после осуществления функции идентификации. Функцию необходимо осуществить после первого запуска прибора и каждый раз после добавления нового устройства или смены адреса в устройстве, поддерживаемом прибором.

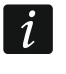

*Отключение идентифицированного устройства от шины связи вызовет тревогу саботажа.*

#### <span id="page-28-2"></span>**5.14.1 Запуск функции идентификации с помощью клавиатуры**

- 1. Введите сервисный пароль (по умолчанию: 12345) и нажмите клавишу  $\frac{\textbf{*} \cdot \textbf{L}}{\textbf{L}}$ .
- 2. Нажмите по очереди  $\boxed{\mathbf{0} \oplus \boxed{\mathbf{0} \oplus \mathbf{0}}$  #  $\boxed{\mathbf{1}}$ . Включится сервисный режим.
- 3. Нажмите по очереди  $\boxed{2_{abc}}$   $\boxed{1}$   $\boxed{1}$   $\boxed{\# \mathbb{C}}$ . Будет запущена функция ИДЕНТИФИКАЦИЯ. 3 коротких звука сообщат о завершении идентификации и будет отображена информация об идентифицированных устройствах (в случае ЖКИклавиатур – на дисплее, в случае светодиодных – информация будет отображена с помощью светодиодов).
- 4. Нажмите  $\left| \frac{\textbf{\#}}{\textbf{\#}} \right|$ , чтобы завершить функцию.
	- *Если процесс идентификации будет завершен 2 длинными звуковыми сигналами, то это означает, что в устройстве, подключенном к шине связи,*

*установлен неправильный адрес (несоответствующий этому типу устройства или тот же самый адрес в двух устройствах, как минимум). Сообщение на дисплее (ЖКИ-клавиатура) или вспышки светодиода, отвечающего адресу устройства (светодиодная клавиатура), помогут*  определить проблему. Нажмите <sup>|</sup> **\*** ♦ ycmaновите правильный адрес *в устройстве, затем повторно вызовите функцию ИДЕНТИФИКАЦИЯ.*

#### <span id="page-29-0"></span>**5.14.2 Запуск функции идентификации с помощью программы DLOADX**

- 1. Кликните по кнопке  $\frac{1}{2}$  в главном меню. Откроется окно «Versa Структура».
- 2. Кликните по закладке «Модули».
- 3. Кликните по ветке «Модули расширения».
- 4. Кликните по кнопке «Идентификация». Будет запущена функция идентификации.
- 5. По завершении идентификации откроется окно с вопросом о загрузке данных. Кликните по кнопке «ОК».

## <span id="page-29-1"></span>**5.15 Подключение компьютера к прибору**

С помощью компьютера можно настраивать систему охранной сигнализации / голосовой модуль (программа DLOADX / VG-SOFT) или обновить микропрограмму прибора. Связь шифруется. Компьютер можно подключить к прибору с помощью USBпорта. После подключения прибора к компьютеру система Windows автоматически обнаружит подключение нового устройства и установит системные драйвера для USBустройства HID-интерфейса.

## <span id="page-29-2"></span>**5.16 Установка беспроводных устройств АВАХ**

*В настоящем разделе не описана установка беспроводных клавиатур. Они являются отдельной категорией устройств. Их следует устанавливать согласно руководству, поставляемому вместе с оборудованием.*

Если к прибору подключен контроллер беспроводной системы АВАХ (ACU-120 / ACU-270 / ACU-100 / ACU-250), то после запуска прибора и идентификации контроллера прибором можно приступить к установке беспроводных устройств АВАХ. Перед установкой беспроводного устройства следует проверить уровень радиосигнала, который на выбранном месте монтажа получает устройство от контроллера и наоборот. Удобным инструментом для проверки уровня радиосигнала является измеритель радиосигнала ARF-100. Уровень сигнала получаемого устройством / контроллером не может быть ниже 40%. Если на выбранном месте монтажа уровень сигнала ниже, то следует выбрать другое место монтажа. Иногда достаточно изменить место установки устройства на 10 или 20 сантиметров для того, чтобы получить качество сигнала значительно лучше. Только после достижения оптимального уровня радиосигнала можно приступить к установке устройства.

Беспроводные устройства следует зарегистрировать в системе охранной сигнализации. Можно это сделать с помощью программы DLOADX или ЖКИклавиатуры.

## <span id="page-29-3"></span>**5.16.1 Добавление новых беспроводных устройств АВАХ**

Прибор поддерживает максимально 30 беспроводных устройств. Действительное количество поддерживаемых беспроводных устройств зависит от того, сколько мест занимают отдельные устройства. Каждое место означает одну беспроводную зону или одну беспроводную зону и один беспроводной выход.

 $\boldsymbol{i}$ 

<span id="page-30-0"></span> $\boldsymbol{i}$ 

Если устройство занимает больше мест чем одно, то после его добавления соответственно уменьшится количество беспроводных устройств, которое можно будет еще зарегистрировать (напр., после добавления модуля расширения ACX-200, который занимает 4 места, контроллер может поддерживать еще 26 других беспроводных устройств).

Даже если устройство занимает несколько зон в системе, то во время процедуры добавления устройства следует указать только первую из этих зон. Очередные зоны назначаются автоматически (это зоны очередные после выбранной).

*В случае некоторых беспроводных устройств можно определить занимает ли оно одну или две позиции (канала) в списке устройств. В зависимости от устройства, в случае выбора одной позиции:*

- − *AMD-102 – будут поддерживаться только дополнительные зоны (рольставни и NC);*
- − *AOD-200 – поддерживается только извещатель движения;*
- − *AVD-100 – поддерживается только извещатель вибрации.*

Если устройство занимает и выход, то его номер будет идентичен номеру выбранной зоны во время процедуры добавления устройства.

Прибор не поддерживает беспроводные выходы с номерами от 13 до 30.

#### **Программа DLOADX**

Беспроводные устройства АВАХ можно добавлять в окне «Versa – Структура», в закладке «Модули», после того, как кликнуть в списке устройств по названию контроллера системы АВАХ.

1. В закладке «Зоны/Выходы» кликните по кнопке «Считывание», чтобы загрузить из контроллера данные, касающиеся беспроводных устройств (эти данные

не загружаются после нажатия кнопки  $\|\cdot\|$  в главном меню).

- 2. Кликните по зоне, которой должно быть назначено новое беспроводное устройство (зону можно выбрать и позже, в окне «Новое беспроводное устройство»).
- 3. Кликните по кнопке «Новое устройство». Откроется окно «Новое беспроводное устройство».
- 4. Введите 7-цифровой серийный номер добавляемого устройства. Серийный номер находится на печатной плате или на корпусе. Каждый измеритель уровня радиосигнала ARF-100 имеет серийный номер 0000500.
- 5. В зависимости от типа устройства:

ACX-200 / ACX-201: включите питание модуля расширения,

ARF-100: включите устройство,

ASW-100 E / ASW-100 F: установите контроллер в розетку 220 В AC,

остальные устройства: нарушьте (откройте) тамперный контакт.

- 6. Сообщение подтвердит добавление нового устройства (в случае если Вы ввели неправильный серийный номер, сообщит об этом соответствующее сообщение). Будет отображено новое название зоны. Его можно поменять. Это название будет назначено и выходу, если устройству назначен выход.
- 7. Кликните по кнопке «ОК» (можно отказаться от добавления нового устройства, кликнув по кнопке «Прервать», или сразу приступить к добавлению очередного беспроводного устройства, кликнув по кнопке «Дальше»).

8. Кликните по кнопке «Запись», чтобы записать данные нового беспроводного

устройства в контроллер (эти данные не сохраняются после нажатия кнопки

в главном меню).

#### **ЖКИ-клавиатура**

Беспроводные клавиатуры АВАХ можно добавлять в сервисном режиме с помощью функции НОВОЕ УСТРОЙСТВО (СЕРВИСНЫЙ РЕЖИМ 2.МОДУЛИ 1.КЛАВ. И МОД.Р.  $\blacktriangleright$  3. Беспров. мод.  $\blacktriangleright$  1. Новое устрой.).

- 1. После запуска функции введите 7-цифровой серийный номер добавляемого устройства и нажмите  $\boxed{\textbf{\# D}}$ . Серийный номер находится на печатной плате или на корпусе. Каждый измеритель уровня радиосигнала ARF-100 имеет серийный номер 0000500.
- 2. Когда на дисплее появится надпись «Нарушьте контакт устройс.», в зависимости от типа устройства:

ACX-200 / ACX-201: включите питание модуля расширения,

ARF-100: включите устройство,

ASW-100 E / ASW-100 F: установите контроллер в розетку 220 В AC,

остальные устройства: нарушьте (откройте) тамперный контакт.

- 3. Будет отображена информация, касающаяся добавляемого устройства (если ничего не произойдет, это может означать, что Вы ввели неправильный серийный номер. В таком случае нажмите  $\left(\frac{*}{2},\frac{1}{2}\right)$ , чтобы вернуться в подменю). Нажмите  $\left(1\right)$ , чтобы подтвердить добавление устройства.
- 4. С помощью клавиши  $\boxed{\mathbf{X}^{\mathbf{v}}}$  и  $\boxed{\mathbf{w}^{\mathbf{a}}}$  выберите зону, которой хотите назначить устройство, затем нажмите  $\boxed{\text{# }O}$ .
- 5. Будет отображено новое название зоны. Его можно поменять. Это название будет назначено и выходу, если устройству назначен выход. Нажмите  $\boxed{\textbf{\# 1}}$ , чтобы записать название. Если устройство занимает несколько зон, процедура назначения названий повторяется.
- 6. В очередных шагах можете настроить устройство (см.: РУКОВОДСТВО ПО НАСТРОЙКЕ).

# <span id="page-31-0"></span>**5.16.2 Удаление беспроводных устройств АВАХ**

# **Программа DLOADX**

Беспроводные устройства АВАХ можно добавлять в окне «Versa – Структура», в закладке «Модули», после того, как кликнуть в списке устройств по названию контроллера системы АВАХ.

- 1. В закладке «Зоны/Выходы» кликните по кнопке «Считывание», чтобы загрузить из контроллера данные, касающиеся беспроводных устройств.
- 2. Кликните по зоне, которой назначено устройство для удаления (если устройство назначено нескольким зонам, можно кликнуть по любой из них).
- 3. Кликните по кнопке «Удалить». Откроется окно «Подтвердить».
- 4. Кликните по кнопке «Да». Окно «Подтвердить» закроется.
- 5. Кликните по кнопке «Запись», чтобы записать введенные изменения в контроллер.

# **ЖКИ-клавиатура**

Беспроводные клавиатуры АВАХ можно удалить в сервисном режиме с помощью функции НОвое устройство (Сервисный режим ▶2.Модули ▶1.Клав. и мод.р. ▶ З. БЕСПРОВ. МОД. ▶ З. УДАЛ. УСТРОЙСТВО).

- 1. После запуска функции с помощью клавиши  $\boxtimes \blacktriangledown$  и  $\boxtimes \blacktriangleleft$  выберите зону, которой назначено устройство для удаления, затем нажмите  $\#$   $\Box$ .
- 2. На дисплее появится вопрос об удалении устройства (будет отображен тип и серийный номер устройства). Нажмите  $\boxed{1}$ . Устройство будет удалено.

# <span id="page-32-0"></span>**5.17 Установка беспроводных устройств 433 МГц**

Если к прибору подключен контроллер беспроводной системы 433 МГц (VERSA-MCU), то после запуска прибора и идентификации контроллера прибором, можете приступить к установке беспроводных извещателей 433 МГц. Перед установкой извещателя зарегистрируйте его в контроллере и проверьте, что контроллер получает сигналы от извещателя, предварительно установленного на выбранном месте. Для этой цели можете, напр., нарушить тамперный контакт извещателя. Если контроллер не получает сигналов от извещателя, установленного на выбранном месте, выберите другое место монтажа. Иногда достаточно подвинуть извещатель на 10 или 20 сантиметров. Только после того, как убедитесь в том, что контроллер получает сигналы от извещателя можно его установить на выбранном месте постоянно.

Беспроводные извещатели следует зарегистрировать в системе охранной сигнализации. Это можно сделать с помощью программы DLOADX или ЖКИклавиатуры.

## <span id="page-32-1"></span>**5.17.1 Добавление новых беспроводных извещателей 433 МГц**

Прибор поддерживает максимально 30 беспроводных извещателей.

#### **Программа DLOADX**

Беспроводные устройства 433 МГц можно добавлять в окне «Versa – Структура», в закладке «Модули», после того, как кликнуть в списке устройств по названию контроллера системы VERSA-MCU.

1. Кликните по кнопке «Считывание», чтобы загрузить из контроллера данные, касающиеся беспроводных извещателей (эти данные не будут загружены после

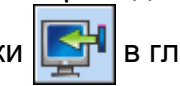

нажатия кнопки  $\|\cdot\|$  в главном меню).

- 2. Кликните по зоне, которой должен быть назначен новый беспроводной извещатель (зону можно выбрать и позже, в окне «Новое беспроводное устройство»).
- 3. Кликните по кнопке «Новое устройство». Откроется окно «Новое беспроводное устройство».
- 4. Введите 7-цифровой серийный номер добавляемого извещателя. Серийный номер находится на печатной плате или на корпусе.
- 5. Нарушьте тамперный контакт извещателя.
- 6. Сообщение подтвердит добавление нового извещателя (в случае если Вы ввели неправильный серийный номер, сообщит об этом соответствующее сообщение). Будет отображено новое название зоны. Его можно поменять.
- 7. Кликните по кнопке «ОК» (можете отказаться от добавления нового извещателя, кликнув по кнопке «Прервать», или сразу приступить к добавлению очередного извещателя, кликнув по кнопке «Дальше»).
- 8. Кликните по кнопке «Запись», чтобы записать данные нового беспроводного

извещателя в контроллер (эти данные не сохраняются после нажатия кнопки в главном меню).

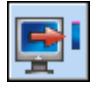

#### **ЖКИ-клавиатура**

Беспроводные извещатели 433 МГц можно добавлять в сервисном режиме с помощью функции НОВОЕ УСТРОЙСТВО (СЕРВИСНЫЙ РЕЖИМ ▶ 2. МОДУЛИ ▶ 1.КЛАВ. И МОД.Р.  $\blacktriangleright$  3. Беспров. мод.  $\blacktriangleright$  1. Новое устрой.).

- 1. После запуска функции введите 7-цифровой серийный номер добавляемого извещателя и нажмите  $\boxed{\text{# } \text{ } \bullet \text{ } }$ . Серийный номер находится на печатной плате или на корпусе.
- 2. Нарушьте тамперный контакт извещателя.
- 3. Будет отображена информация, касающаяся добавляемого извещателя (если ничего не произойдет, это может означать, что Вы ввели неправильный серийный номер. В таком случае нажмите  $\left(*\right)$ , чтобы вернуться в подменю). Нажмите  $\left| \begin{matrix} 1 \end{matrix} \right|$ , чтобы подтвердить добавление извещателя.
- 4. С помощью клавиши **ВУ** и **вед** выберите зону, которой хотите назначить извещатель, затем нажмите  $\#$   $\textbf{U}$ .
- 5. Будет отображено новое название зоны. Его можно изменить. Нажмите  $\# \mathbb{C}$ , чтобы записать название.
- 6. В очередных шагах можете определить, должно ли проверяться наличие извещателя (см.: РУКОВОДСТВО ПО НАСТРОЙКЕ).

#### <span id="page-33-0"></span>**5.17.2 Удаление беспроводных извещателей 433 МГц**

#### **Программа DLOADX**

Беспроводные устройства 433 МГц можно удалять в окне «Versa – Структура», в закладке «Модули», после того как кликнуть в списке устройств по названию контроллера системы VERSA-MCU.

- 1. Кликните по кнопке «Считывание», чтобы загрузить из контроллера данные, касающиеся беспроводных извещателей.
- 2. Кликните по зоне, которой назначен извещатель для удаления.
- 3. Кликните по кнопке «Удалить». Откроется окно «Подтвердить».
- 4. Кликните по кнопке «Да». Окно «Подтвердить» закроется.
- 5. Кликните по кнопке «Запись», чтобы записать изменения в контроллер.

#### **ЖКИ-клавиатура**

Беспроводные извещатели 433 МГц можно удалять в сервисном режиме с помощью функции НОВОЕ УСТРОЙСТВО (СЕРВИСНЫЙ РЕЖИМ 2.МОДУЛИ 1.КЛАВ. И МОД.Р. 3. БЕСПРОВ.МОД. 3. УДАЛ. УСТРОЙСТВО).

- 1. После запуска функции с помощью клавиши **ВУ** и **ВОА** выберите зону, которой назначен извешатель для удаления, затем нажмите  $\overline{H}$   $\overline{D}$ .
- 2. На дисплее появится вопрос об удалении извещателя (будет отображен тип и серийный номер извещателя). Нажмите  $\boxed{1}$ . Извещатель будет удален.

# <span id="page-34-0"></span>**6. Назначение номеров зонам и выходам в системе**

## <span id="page-34-1"></span>**6.1 Нумерация зон**

#### <span id="page-34-2"></span>**6.1.1 Проводные зоны**

По умолчанию зонам на главной плате назначены номера от 27 до 30. Этим зонам можно назначить любые номера из предела от 1 до 30 (см.: РУКОВОДСТВО ПО НАСТРОЙКЕ). Назначение номера 0 означает, что зона не будет поддерживаться.

Зонам в модулях расширения номера назначаются в зависимости от установленного в них адреса:

- модуль расширения с адресом 12 (0Ch) номера от 7 до 14,
- модуль расширения с адресом 13 (0Dh) номера от 15 до 22,
- модуль расширения с адресом 14 (0Eh) номера от 23 до 30.

*Если номер зоны на главной плате совпадает с номером беспроводной зоны, то зона на главной плате не поддерживается.*

*Если номер зоны в модуле расширения совпадает с номером зоны на главной плате или с номером беспроводной зоны, то зона в модуле расширения не поддерживается.*

#### <span id="page-34-3"></span>**6.1.2 Беспроводные зоны**

Номера беспроводным зонам назначаются во время добавления беспроводных устройств. Существует возможность выбрать любой номер зоны, который не занят другим беспроводным устройством.

#### <span id="page-34-4"></span>**6.2 Нумерация выходов**

Прибор поддерживает выходы с номерами от 1 до 12. Номера проводных и беспроводных зон могут совпадать. Прибор поддерживает их одновременно.

#### <span id="page-34-5"></span>**6.2.1 Проводные выходы**

Проводным выходам номера назначаются автоматически:

- выходам на главной плате прибора назначены номера от 1 до 5,
- выходам в модуле расширения назначены номера от 5 до 12.

#### <span id="page-34-6"></span>**6.2.2 Беспроводные выходы**

Номера беспроводным выходам назначаются во время добавления беспроводных устройств. Номер беспроводного выхода идентичен номеру беспроводной зоны. Это означает, что беспроводным выходам могут быть назначены номера от 1 до 30, хотя **прибор не поддерживает выходы с номерами от 13 до 30.**

## <span id="page-34-7"></span>**7. Технические данные**

#### <span id="page-34-8"></span>**7.1 Приемно-контрольный прибор**

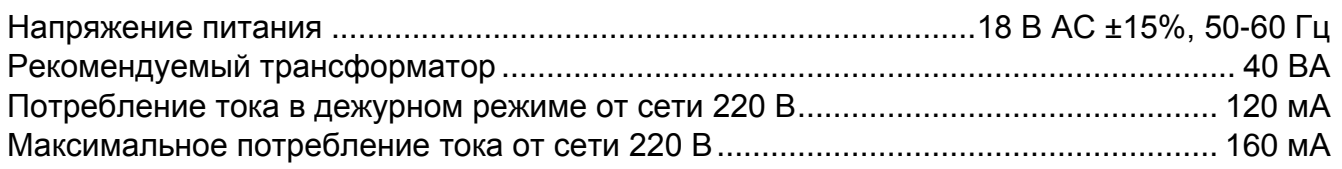

 $\mathbf{i}$ 

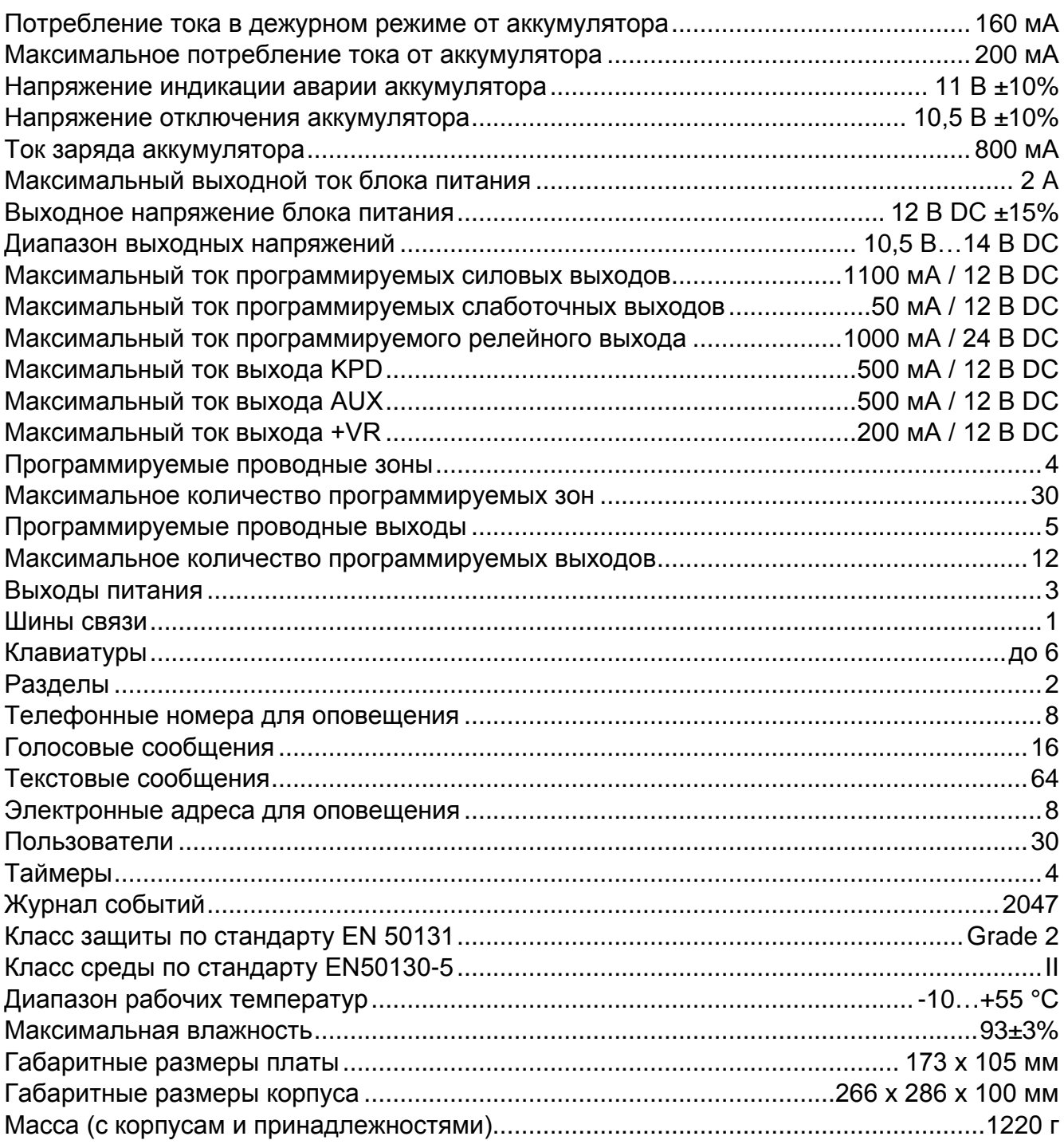

#### <span id="page-35-0"></span>Клавиатура VERSA-LCD  $7.2$

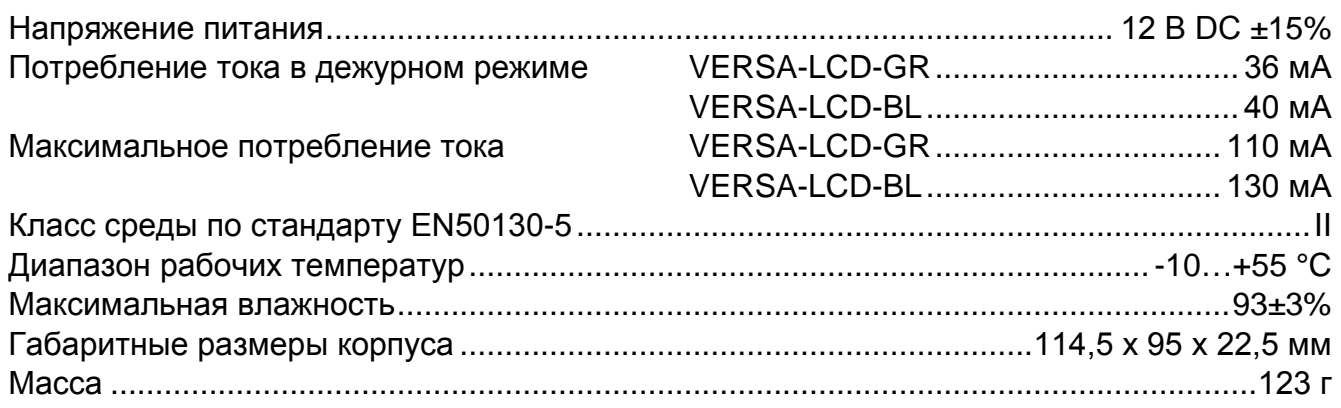

# <span id="page-36-0"></span>**7.3 Клавиатура VERSA-LCDМ**

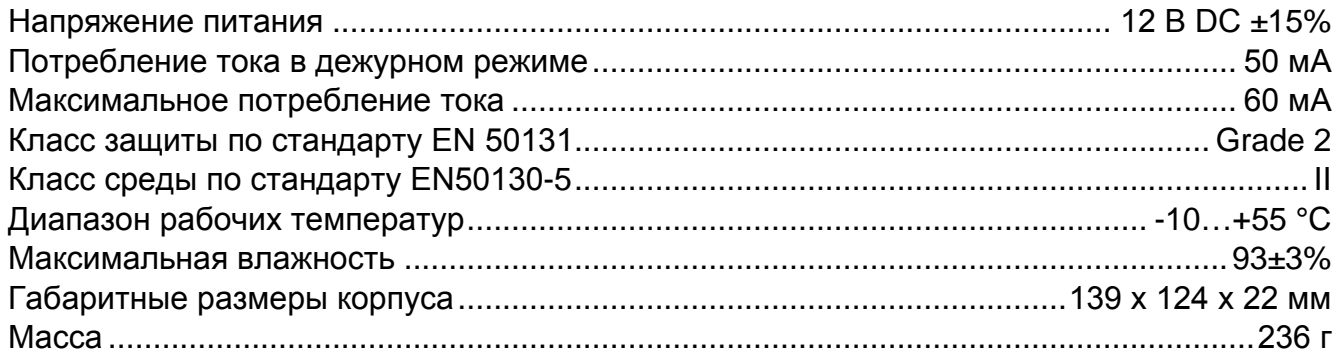

# <span id="page-36-1"></span>**7.1 Клавиатура VERSA-LCDR**

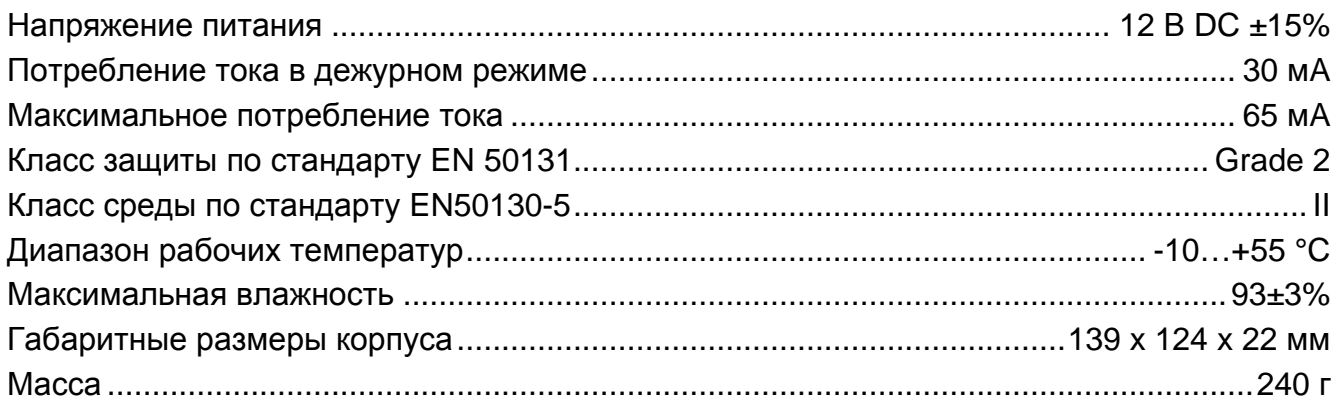

# <span id="page-36-2"></span>**7.2 Клавиатура VERSA-LED**

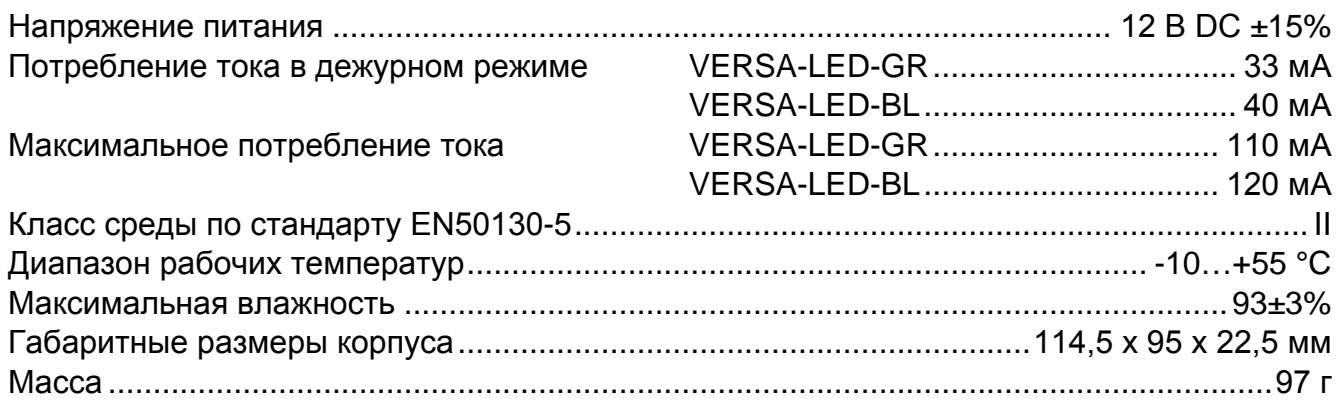

# <span id="page-36-3"></span>**8. История изменений содержания руководства**

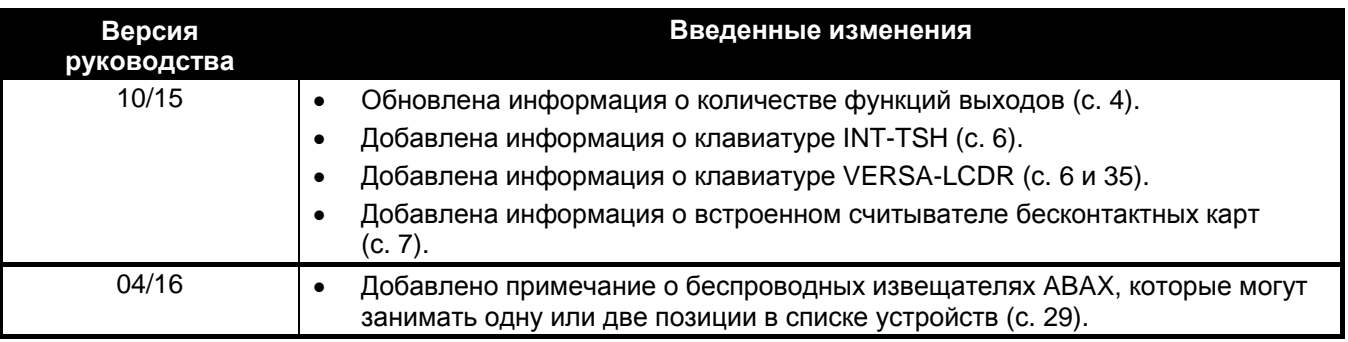

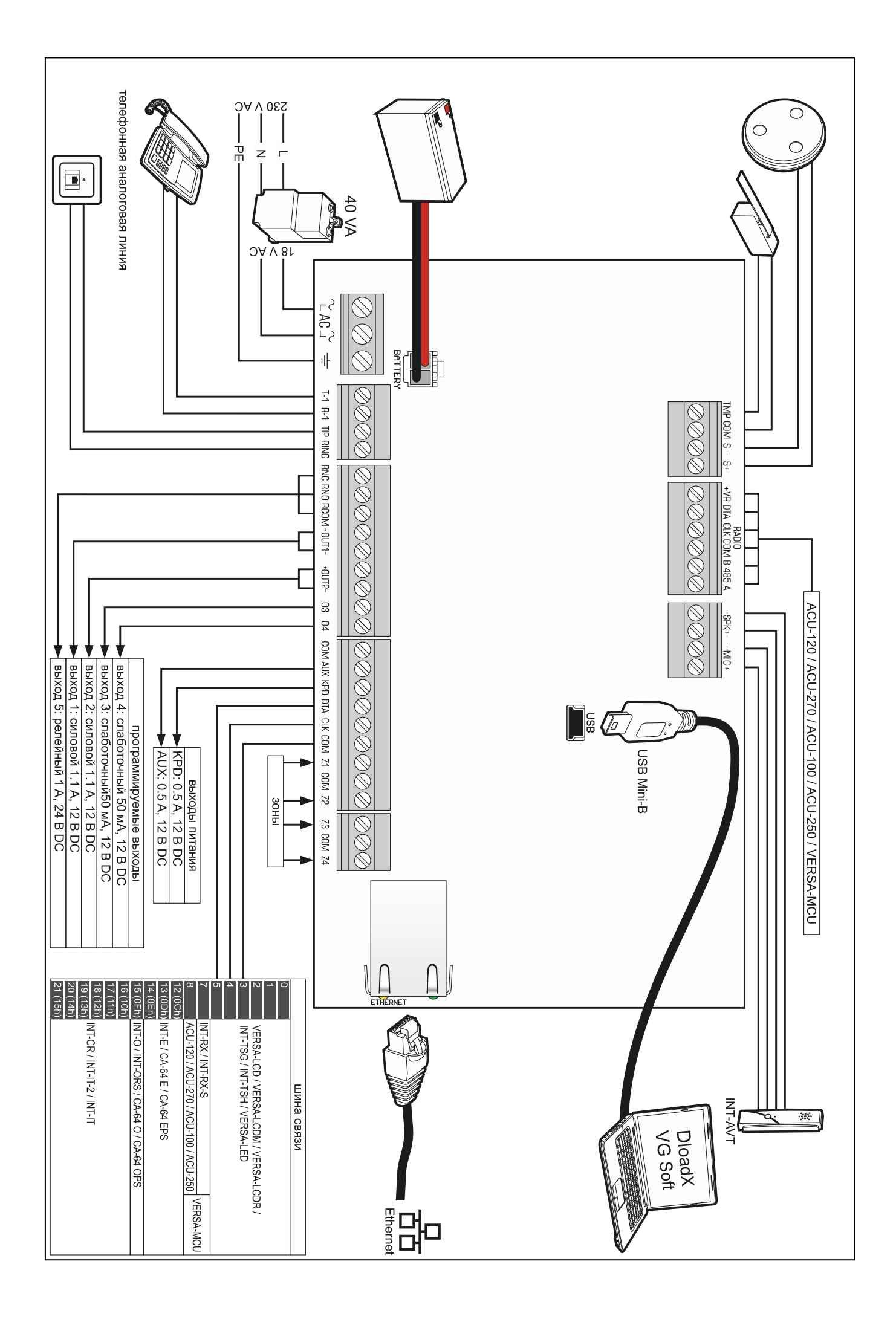